# **Configure and Troubleshoot Basic Call Recording**

### **Contents**

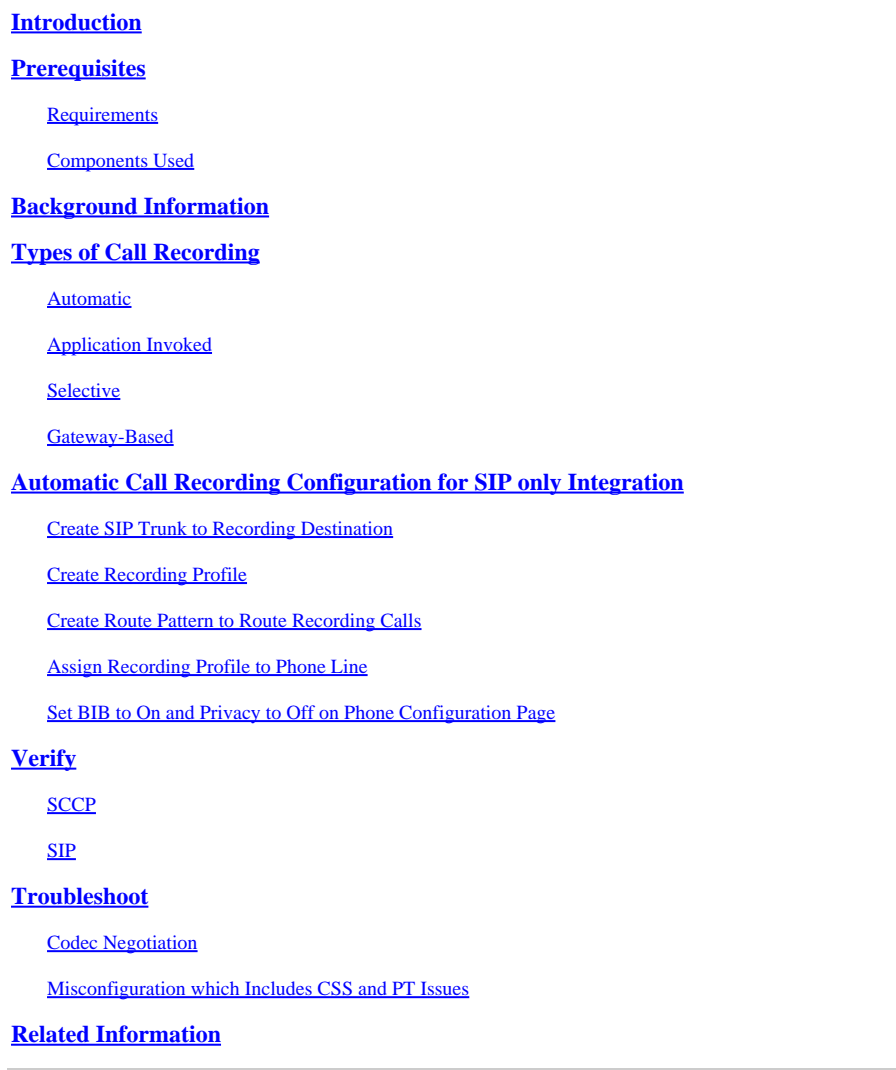

### <span id="page-0-0"></span>**Introduction**

This document describes the basics of call recording within Cisco Unified Communications Manager (CUCM).

## <span id="page-0-1"></span>**Prerequisites**

### <span id="page-0-2"></span>**Requirements**

<span id="page-0-3"></span>Cisco recommends that you have knowledge of CUCM integrated with a third-party recording server.

### **Components Used**

The information in this document is based on these software and hardware versions:

• CUCM

- Cisco Internet Protocol (IP)
- Phone Call Recording Server

The information in this document was created from the devices in a specific lab environment. All of the devices used in this document started with a cleared (default) configuration. If your network is live, ensure that you understand the potential impact of any command.

## <span id="page-1-0"></span>**Background Information**

This document also discusses the expected media flow, the expected call flows for Session Initiation Protocol (SIP) and Skinny Client Control Protocol (SCCP) devices, and an example of a common type of call recording setup failure.

## <span id="page-1-1"></span>**Types of Call Recording**

### <span id="page-1-2"></span>**Automatic**

The key elements of automatic call recording are as follows:

- Uses Built-In-Bridge (BIB) of IP phone in order to fork audio to the recording destination.
- Initiated every time the IP phone places a call or receives a call.
- Requires only a SIP trunk between CUCM and recording destination. Some recording vendors require Computer Telephony Integration (CTI).
- Does not allow recording of phones that are located outside of the managed network (must have access to send RTP directly to recording server and be a Cisco IP phone capable of allocating a BIB).

In this diagram, the solid lines represent the expected media flow and the dashed lines represent the expected signaling flow:

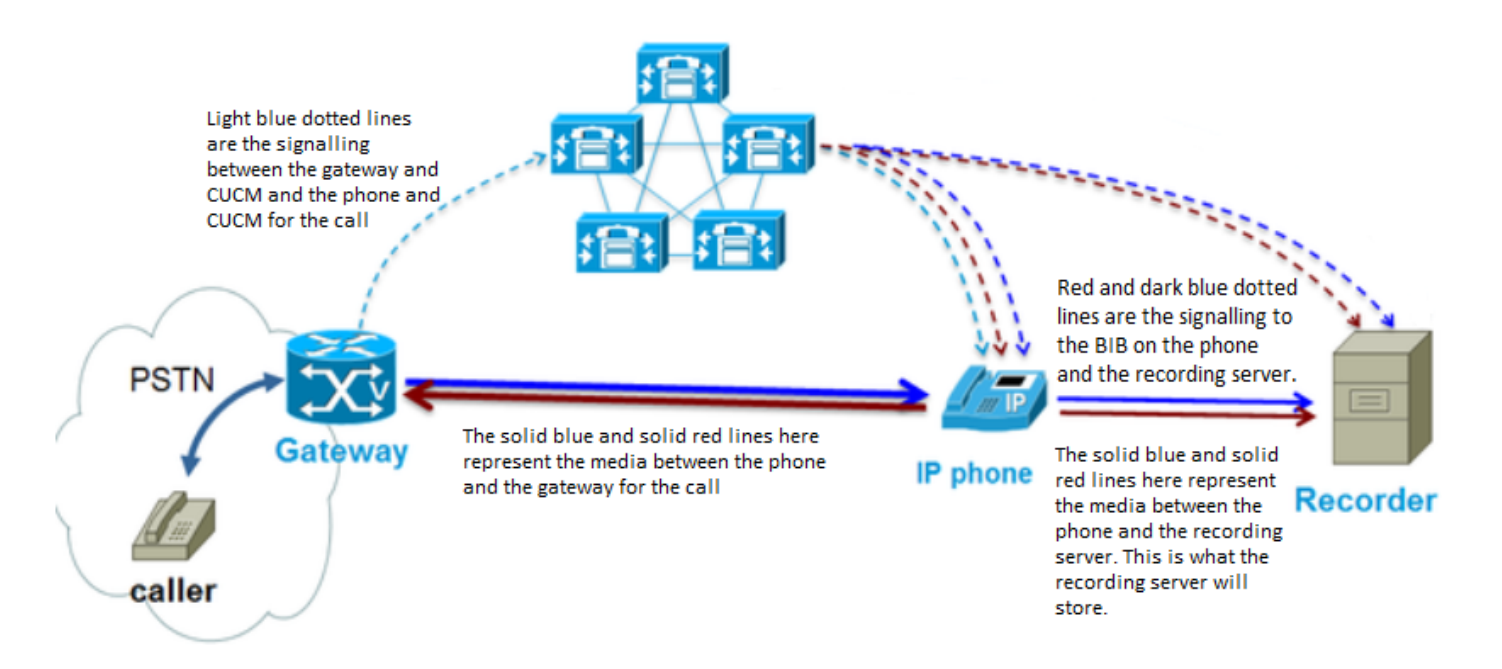

### <span id="page-1-3"></span>**Application Invoked**

The key elements of application invoked call recording are as follows:

• Uses BIB of IP phone in order to fork audio to the recording destination.

- Initiated when the application (recorder) dictates that it must be initiated.
- Requires SIP trunk and CTI with recording application.
- CTI application user must have access to endpoints that need to be recorded.
- Does not allow recording of phones that are located outside of the managed network (must have access to send RTP directly to recording server).

In the diagram here, the solid lines represent the expected media flow and the dashed lines represent the expected signaling flow. The solid line between CUCM and the recording server denotes a CTI connection between CUCM and the application.

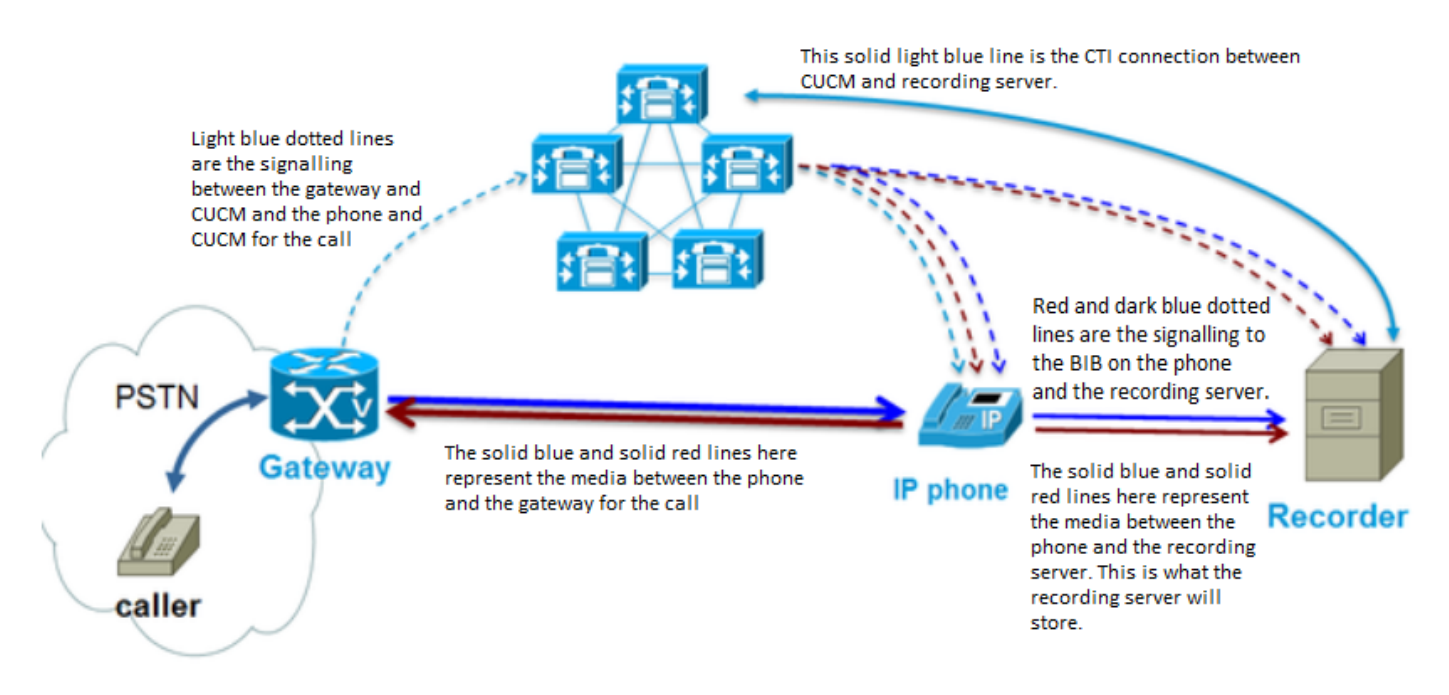

### <span id="page-2-0"></span>**Selective**

The key elements of selective call recording are as follows:

- Uses BIB of IP phone in order to fork audio to the recording destination.
- Initiated every time the IP phone user selects the recording option on their IP phone (CUCM 9.x+) or on an application like in [this image](https://www.cisco.com/c/dam/en/us/td/i/300001-400000/340001-350000/343001-344000/343421.eps/_jcr_content/renditions/343421.jpg)
- Typically requires only a SIP trunk between CUCM and recording destination (which depends on recording application vendor).
- Does not allow recording of phones that lie outside of the managed network (must have access to send RTP directly to recording server).

As you can see in this diagram here, the media and signaling path is very similar to automatic call recording:

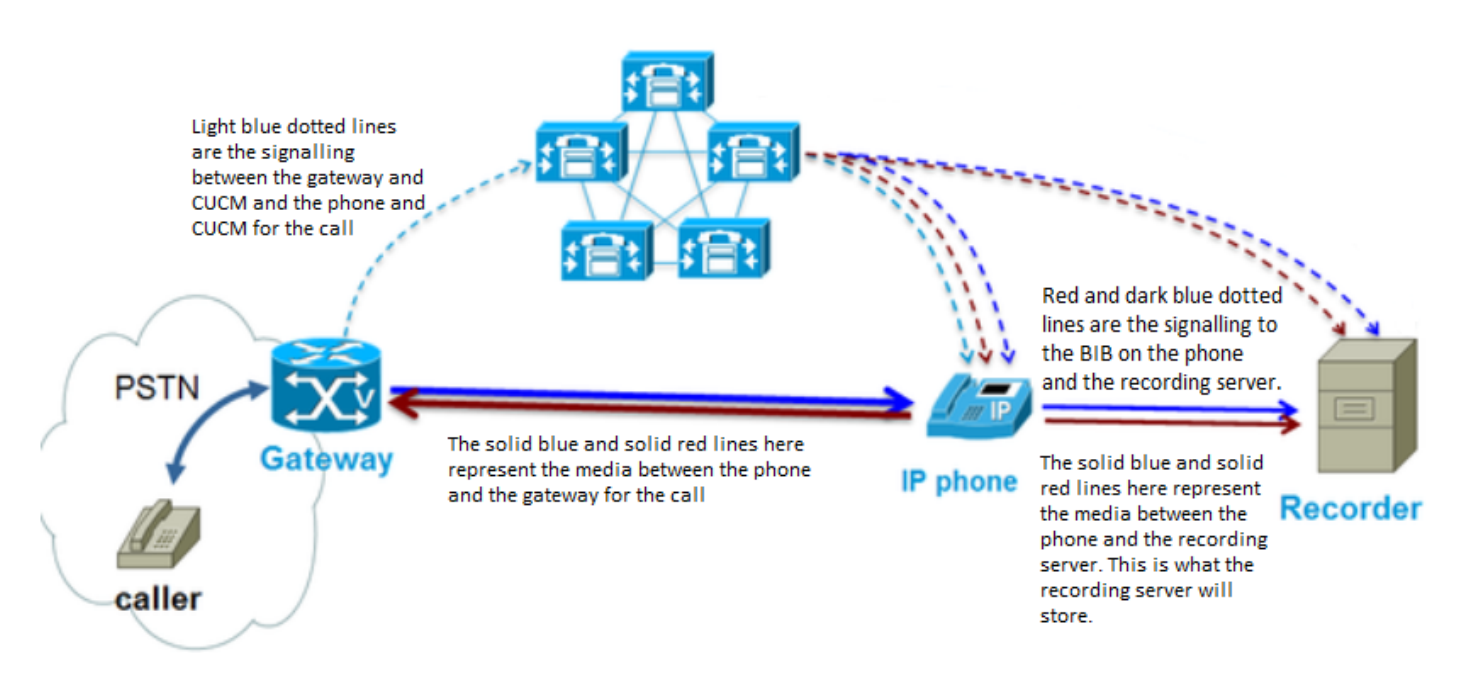

### <span id="page-3-0"></span>**Gateway-Based**

The key elements of gateway-based call recording are as follows:

- Voice gateway forks the media towards the recording destination.
- CUCM registers with gateway as an application.
- CUCM uses HTTP in order to instruct Gateway (GW) to stream media to recording destination.
- CUCM integrates with recording destination via SIP trunk.
- Allows recording of calls that simply pass through managed network (for instance, to mobile users) or for phones that do not support the BIB.

As you can see from the diagram here, the media flow is quite different from the other types of call recording:

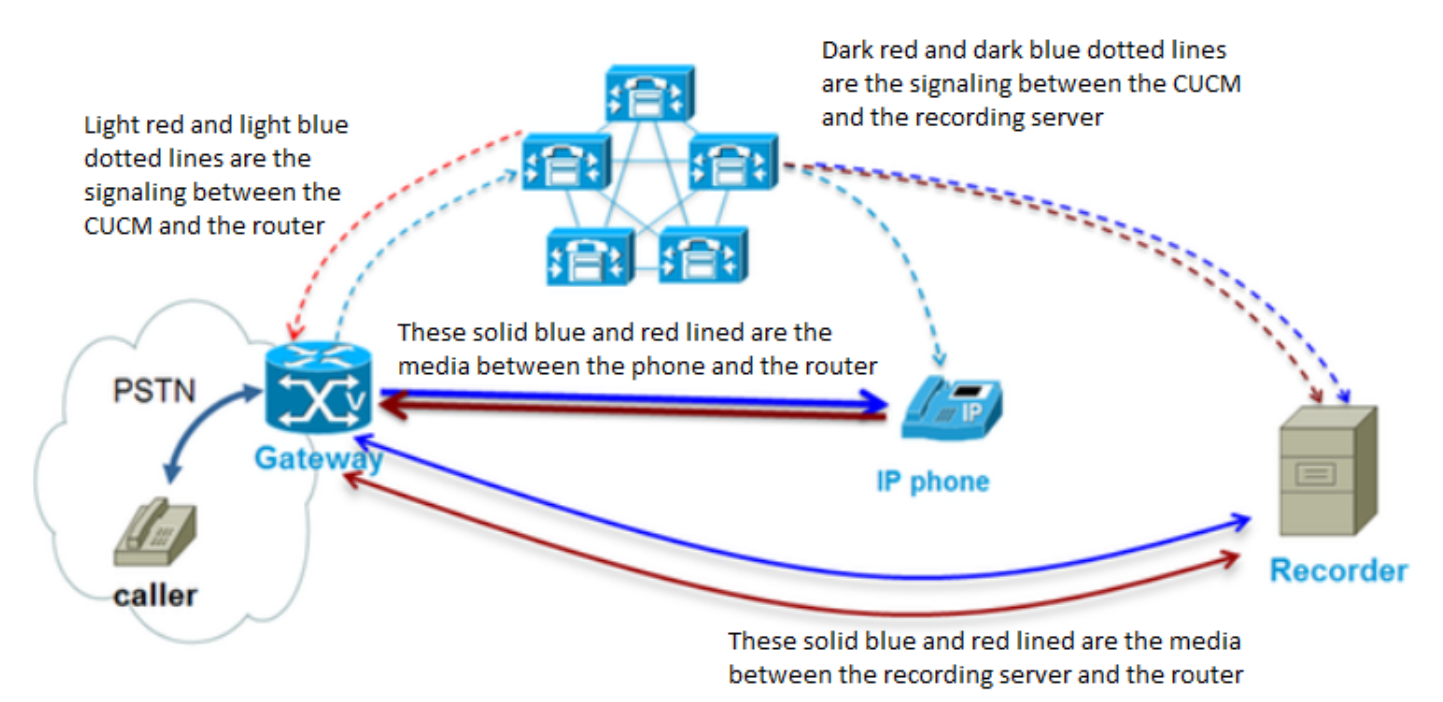

<span id="page-3-1"></span>**Automatic Call Recording Configuration for SIP only Integration**

This section describes how to setup the SIP integration of a recording server.

#### <span id="page-4-0"></span>**Create SIP Trunk to Recording Destination**

- Navigate to **Device > Trunk**, select **Add New**.
- Create a SIP trunk with the settings as shown in the image.

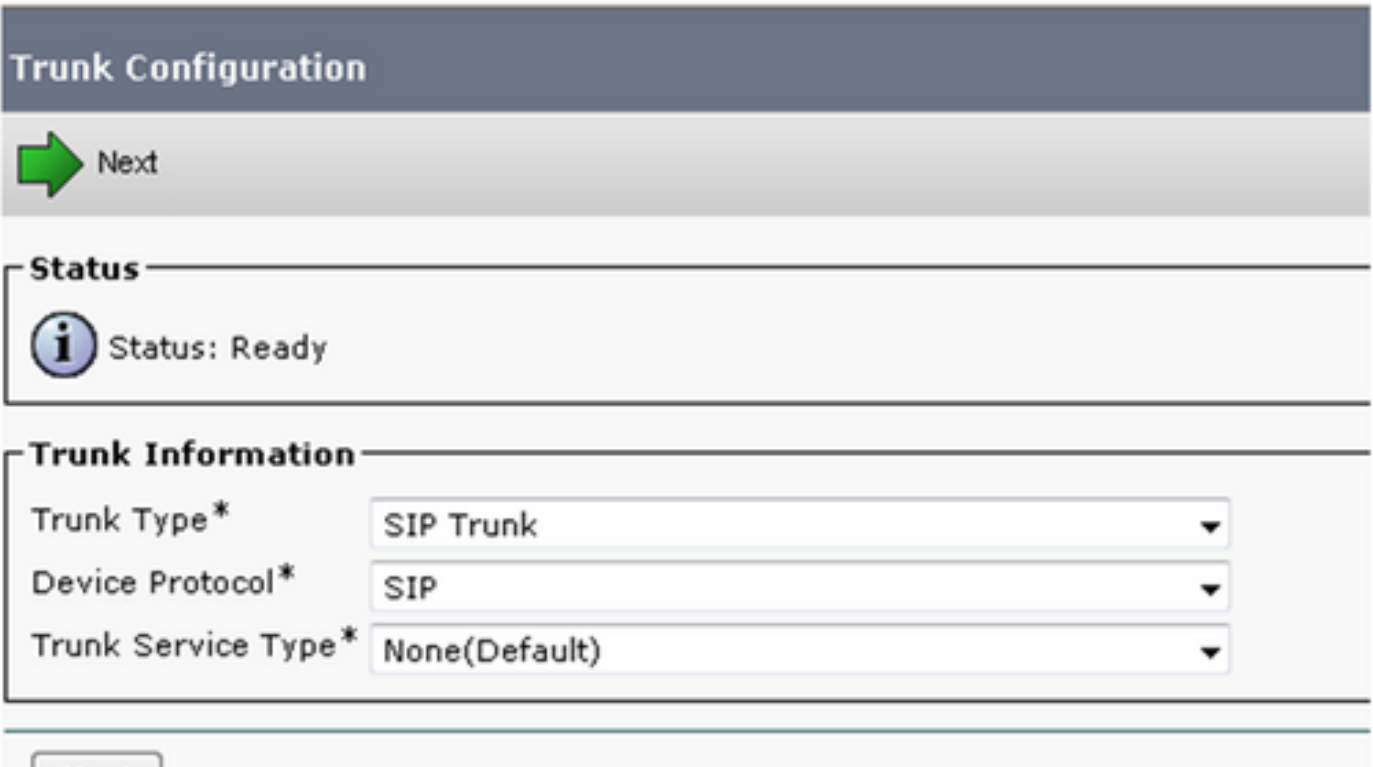

- Input the appropriate Device Name, Device Pool, MRGL, SIP trunk security profile, and SIP profile.
- The destination address configured is the address of the recording application server.

#### <span id="page-4-1"></span>**Create Recording Profile**

Next

- Navigate to **Device > Device Settings > Recording Profile**.
- Recording destination address is where the recording calls are sent as shown in the image.

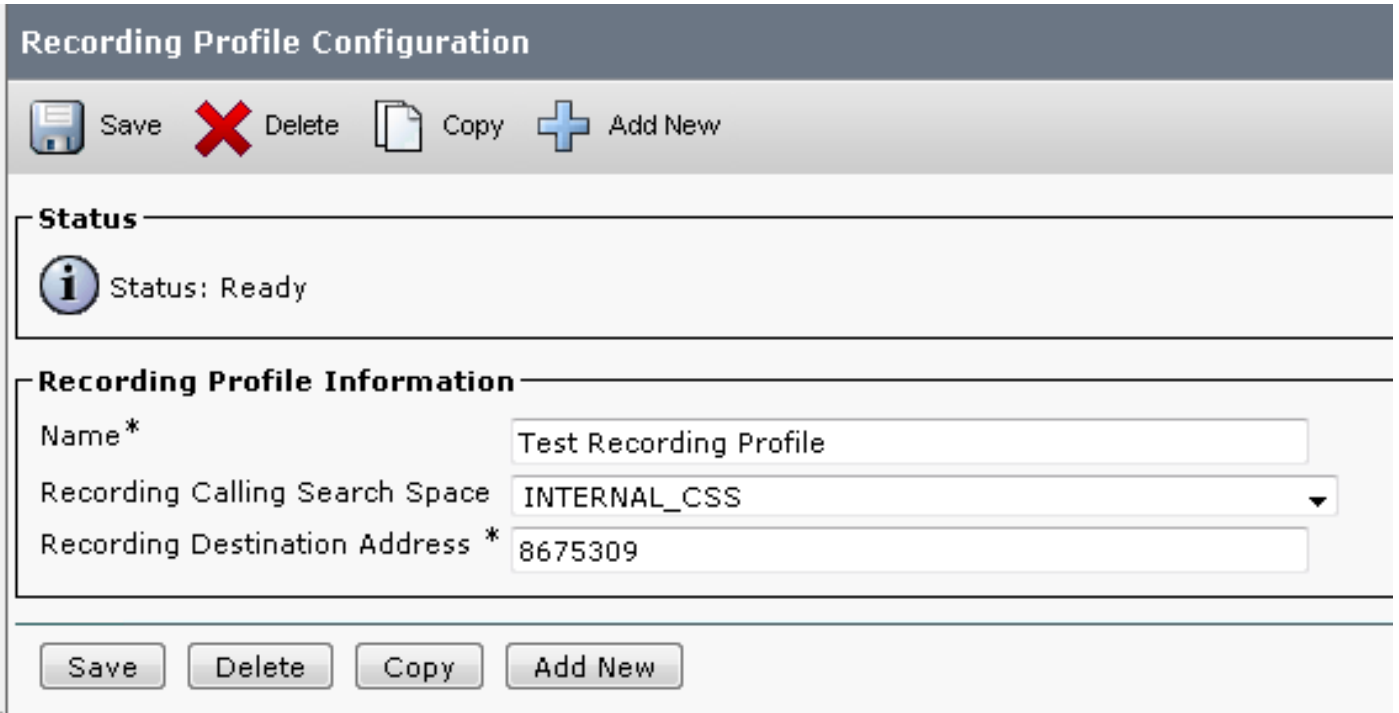

#### <span id="page-5-0"></span>**Create Route Pattern to Route Recording Calls**

- Create a route pattern that matches the recording destination address configured in the previous Step.
- You can point to a route list instead of directly at the SIP trunk, if you wish to configure redundant SIP trunks.

**Note:** The partition assigned to this Route Pattern must be associated with the RecordingCallingSearch Space and as shown in the image.

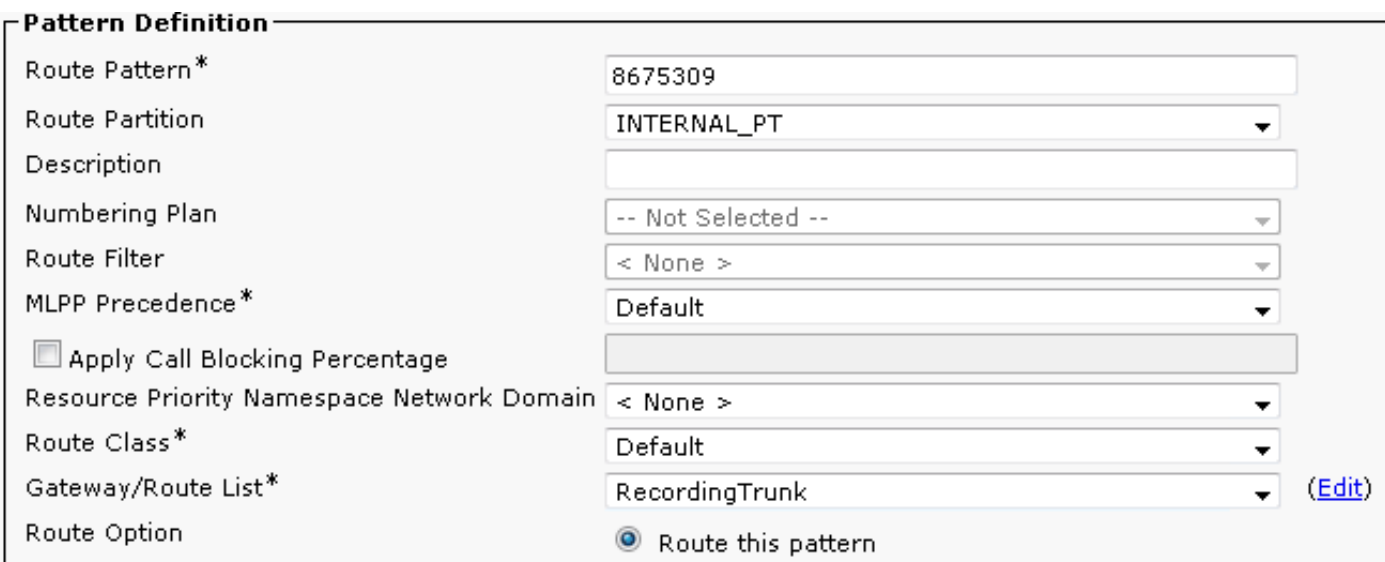

### <span id="page-5-1"></span>**Assign Recording Profile to Phone Line**

- On an already created phone with an existing extension, assign the recording profile created.
- Assign the type of call recording in this location as well.
- The example shows automatic recording, as shown in the image.

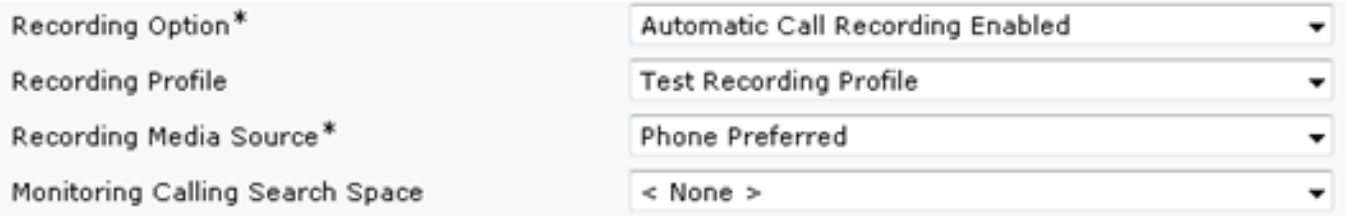

#### <span id="page-6-0"></span>**Set BIB to On and Privacy to Off on Phone Configuration Page**

While on the device configuration page, navigate to the section titled **Device Information**. Set Built In Bridge to **On** and Privacy to **Off** as shown in the image.

Built In Bridge\*

Privacy<sup>\*</sup>

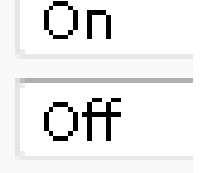

## <span id="page-6-1"></span>**Verify**

Use this section in order to confirm that your configuration works properly.

Here are the expected behaviors in the Call Manager traces for SCCP and SIP phones with the given configuration. These examples are for a phone that calls another phone on the same cluster while one of the phones is set up for call recording.

**Note**: The logs to collect from CUCM are CTIManger, CallManager, Event Viewer App/Sys, and pcaps can be needed in some scenarios.

Note: The logs to collect from phones are console logs and pcaps. You can get pcaps from the recording server at the same time as you get the pcaps from the phone.

### <span id="page-6-2"></span>**SCCP**

~~~~~~~~~~~~~~~~~~~~~ Normal CCM Traces for SCCP phone to SCCP phone with SIP Integrated Call Recording

### Calling phone places call

~~~~~~~~~~~~~~~~~~~~~

03796977.001 |20:21:08.055 |AppInfo | StationInit: (0000109) SoftKeyEvent softKeyEvent=1(Redial) lineIn

### CUCM performs digit analysis against the dialed digits (dd="9110001")

03797017.001 |20:21:08.057 |AppInfo |Digit Analysis: star\_DaReq: daReq.partitionSearchSpace(), filtere 03797017.002 |20:21:08.057 |AppInfo |Digit Analysis: star\_DaReq: Matching Legacy Numeric, digits=9110001 03797017.003 |20:21:08.057 |AppInfo |Digit Analysis: getDaRes data: daRes.ssType=[0] Intercept D 03797017.004 |20:21:08.057 |AppInfo |Digit Analysis: getDaRes - Remote Destination [] isURI[1] 03797017.005 |20:21:08.057 |AppInfo |Digit analysis: patternUsage=2 03797017.006 |20:21:08.057 |AppInfo |Digit analysis: match(pi="2", fqcn="9110006", cn="9110006",plv="5 03797017.007 |20:21:08.057 |AppInfo |Digit analysis: analysis results 03797017.008 |20:21:08.057 |AppInfo ||PretransformCallingPartyNumber=9110006 |CallingPartyNumber=9110006 |DialingPartition= |DialingPattern=9110001 |FullyQualifiedCalledPartyNumber=9110001 |DialingPatternRegularExpression=(9110001) |DialingWhere= |PatternType=Enterprise |PotentialMatches=NoPotentialMatchesExist |DialingSdlProcessId=(0,0,0) |PretransformDigitString=9110001 |PretransformTagsList=SUBSCRIBER |PretransformPositionalMatchList=9110001 |CollectedDigits=9110001

### CUCM determines call must stay on same node; go to LineControl (PID=LineControl(2,100,174,137))

03797019.001 |20:21:08.058 |AppInfo |Digit analysis: wait\_DmPidRes- Partition=[] Pattern=[9110001] Whe

### CUCM extends call to phone

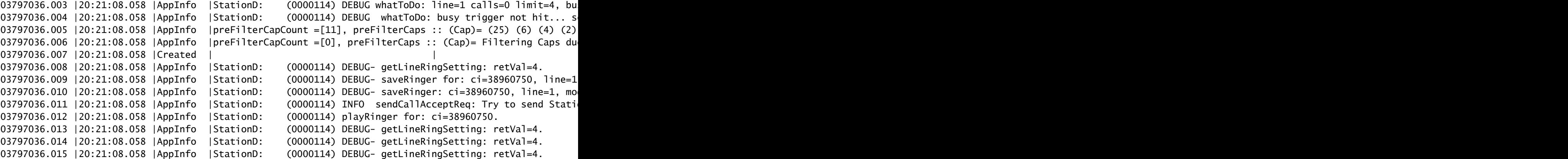

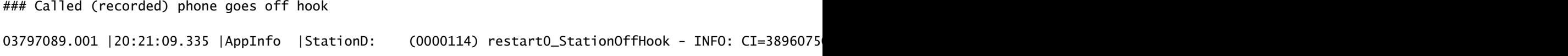

### CUCM Tells the calling phone to open the logical channel 03797153.001 |20:21:09.337 |AppInfo |StationD: (0000109) SEP0018195AA209 , star\_MediaExchangeAgena0 ### CUCM Tells the called (recorded party) phone to open the logical channel

03797156.001 |20:21:09.337 |AppInfo |StationD: (0000114) SEP001795BDD16B, star\_MediaExchangeAgenaO

### CUCM Tells the calling phone to open the receive channel 03797164.002 |20:21:09.337 |AppInfo |StationD: (0000109) OpenReceiveChannel conferenceID=38960749 p

### CUCM Tells the called (recorded party) phone to open the receive channel

03797168.002 |20:21:09.337 |AppInfo |StationD: (0000114) OpenReceiveChannel conferenceID=38960750 p

### CUCM allocates BIB on called (recorded) phone

03797210.000 | 20:21:09.338 | SdlSig | MrmAllocateUcbResourceReq | | waiting

### BiB places first call to recording destination address (cn is calling party which is the BiB cn="b0

03797269.001 |20:21:09.340 |AppInfo |Digit Analysis: star\_DaReq: daReq.partitionSearchSpace(), filtere 03797269.002 |20:21:09.340 |AppInfo |Digit Analysis: star\_DaReq: Matching Legacy Numeric, digits=8675309 03797269.003 |20:21:09.340 |AppInfo |Digit Analysis: getDaRes data: daRes.ssType=[0] Intercept DAMR.ss 03797269.004 |20:21:09.340 |AppInfo |Digit Analysis: getDaRes - Remote Destination [8675309] isURI[0] 03797269.005 |20:21:09.340 |AppInfo |CMUtility routeCallThroughCTIRD: no matching RemDestDynamic recor 03797269.006 |20:21:09.340 |AppInfo |DbMobility: getMatchedRemDest starts: cnumber = 8675309 03797269.007 |20:21:09.340 |AppInfo |DbMobility: getMatchedRemDest: full match case 03797269.008 |20:21:09.340 |AppInfo |DbMobility SelectByDestination: no matching RemDestDynamic record 03797269.009 |20:21:09.340 |AppInfo |DbMobility: can't find remdest 8675309 in map 03797269.010 |20:21:09.340 |AppInfo |Digit analysis: patternUsage=5 03797269.011 |20:21:09.340 |AppInfo |Digit analysis: match(pi="1", fqcn="", cn="b00223908001",plv="5", 03797269.012 |20:21:09.340 |AppInfo |Digit analysis: analysis results 03797269.013 |20:21:09.340 |AppInfo ||PretransformCallingPartyNumber=b00223908001 |CallingPartyNumber=b00223908001 |DialingPartition= |DialingPattern=8675309 |FullyQualifiedCalledPartyNumber=8675309 |DialingPatternRegularExpression=(8675309) |DialingWhere= |PatternType=Enterprise |PotentialMatches=NoPotentialMatchesExist |DialingSdlProcessId=(0,0,0) |PretransformDigitString=8675309 |PretransformTagsList=SUBSCRIBER |PretransformPositionalMatchList=8675309 |CollectedDigits=8675309

### CUCM sends INVITE #1 to configured recording server (10.48.32.170)

03797320.001 |20:21:09.343 |AppInfo |//SIP/SIPUdp/wait\_SdlSPISignal: Outgoing SIP UDP message to 10.48

[212231,NET] INVITE sip:8675309@10.48.32.170:5060 SIP/2.0 Via: SIP/2.0/UDP 10.48.32.90:5060;branch=z9hG4bK204d520fedb3 From: <sip:9110001@10.48.32.90;x-nearend;x-refci=38960750;x-nearendclusterid=glenscucm10-5;x-nearenddev To: <sip:8675309@10.48.32.170> Date: Tue, 30 Sep 2014 00:21:09 GMT Call-ID: abbb8e00-4291f775-204c-5a20300e@10.48.32.90 Supported: timer, resource-priority, replaces Min-SE: 1800 User-Agent: Cisco-CUCM10.5 Allow: INVITE, OPTIONS, INFO, BYE, CANCEL, ACK, PRACK, UPDATE, REFER, SUBSCRIBE, NOTIFY CSeq: 101 INVITE Expires: 180 Allow-Events: presence, kpml Supported: X-cisco-srtp-fallback Supported: Geolocation Call-Info: ;method="NOTIFY;Event=telephone-event;Duration=500" Cisco-Guid: 2881195520-0000065536-0000000011-1512058894 Session-Expires: 1800 P-Asserted-Identity: <sip:9110001@10.48.32.90> Remote-Party-ID: <sip:9110001@10.48.32.90>;party=calling;screen=yes;privacy=off Contact: <sip:9110001@10.48.32.90:5060>;isFocus Max-Forwards: 70 Content-Length: 0

 $\#H#$  BiB places second call to recording destination address (cn is calling party which is the BiB cn="b Note that the BiB number stayed the same (b00223908001) and so did the recordingdestination number

```
03797367.010 |20:21:09.344 |AppInfo |Digit analysis: patternUsage=5
03797367.011 | 20:21:09.344 | AppInfo | Digit analysis: match(pi="1", fgcn="", cn="b00223908001", plv="5",
03797367.012 |20:21:09.344 |AppInfo |Digit analysis: analysis results
03797367.013 |20:21:09.344 |AppInfo ||PretransformCallingPartyNumber=b00223908001
|CallingPartyNumber=b00223908001
|DialingPartition=
|DialingPattern=8675309
|FullyQualifiedCalledPartyNumber=8675309
|DialingPatternRegularExpression=(8675309)
|DialingWhere=
|PatternType=Enterprise
|PotentialMatches=NoPotentialMatchesExist
|DialingSdlProcessId=(0,0,0)
|PretransformDigitString=8675309
|PretransformTagsList=SUBSCRIBER
|PretransformPositionalMatchList=8675309
|CollectedDigits=8675309
```
### CUCM receives 200 OK in response to INVITE #1

03797390.001 |20:21:09.345 |AppInfo |//SIP/SIPUdp/wait\_SdlDataInd: Incoming SIP UDP message size 737 f [212232,NET] SIP/2.0 200 OK Via: SIP/2.0/UDP 10.48.32.90:5060;branch=z9hG4bK204d520fedb3 From: <sip:9110001@10.48.32.90;x-nearend;x-refci=38960750;x-nearendclusterid=glenscucm10-5;x-nearenddev To: <sip:8675309@10.48.32.170>;tag=1 Call-ID: abbb8e00-4291f775-204c-5a20300e@10.48.32.90 CSeq: 101 INVITE Contact: <sip:10.48.32.170:5060;transport=udp>

Content-Type: application/sdp Content-Length: 135  $v=0$ o=user1 53655765 2353687637 IN IP4 10.48.32.170  $S=$ c=IN IP4 10.48.32.170  $t=0$  0 m=audio 6000 RTP/AVP 0 a=rtpmap:0 PCMU/8000 ### CUCM sends INVITE #2 to recording server (10.48.32.170) 03797445.001 |20:21:09.348 |AppInfo |//SIP/SIPUdp/wait\_SdlSPISignal: Outgoing SIP UDP message to 10.48 [212233,NET] INVITE sip:8675309@10.48.32.170:5060 SIP/2.0 Via: SIP/2.0/UDP 10.48.32.90:5060;branch=z9hG4bK204e754eaeae From: <sip:9110001@10.48.32.90;x-farend;x-refci=38960750;x-nearendclusterid=glenscucm10-5;x-nearenddevi To: <sip:8675309@10.48.32.170> Date: Tue, 30 Sep 2014 00:21:09 GMT Call-ID: abbb8e00-4291f775-204d-5a20300e@10.48.32.90 Supported: timer, resource-priority, replaces Min-SE: 1800 User-Agent: Cisco-CUCM10.5 Allow: INVITE, OPTIONS, INFO, BYE, CANCEL, ACK, PRACK, UPDATE, REFER, SUBSCRIBE, NOTIFY CSeq: 101 INVITE Expires: 180 Allow-Events: presence, kpml Supported: X-cisco-srtp-fallback Supported: Geolocation Call-Info: ;method="NOTIFY;Event=telephone-event;Duration=500" Cisco-Guid: 2881195520-0000065536-0000000012-1512058894 Session-Expires: 1800 P-Asserted-Identity: <sip:9110001@10.48.32.90> Remote-Party-ID: <sip:9110001@10.48.32.90>;party=calling;screen=yes;privacy=off Contact: <sip:9110001@10.48.32.90:5060>;isFocus Max-Forwards: 70 Content-Length: 0 ### CUCM receives 200 OK in response to INVITE #2 03797498.001 |20:21:09.350 |AppInfo |//SIP/SIPUdp/wait\_SdlDataInd: Incoming SIP UDP message size 736 f [212235,NET] SIP/2.0 200 OK Via: SIP/2.0/UDP 10.48.32.90:5060;branch=z9hG4bK204e754eaeae From: <sip:9110001@10.48.32.90;x-farend;x-refci=38960750;x-nearendclusterid=glenscucm10-5;x-nearenddevi To: <sip:8675309@10.48.32.170>;tag=2 Call-ID: abbb8e00-4291f775-204d-5a20300e@10.48.32.90 CSeq: 101 INVITE Contact: <sip:10.48.32.170:5060;transport=udp> Content-Type: application/sdp Content-Length: 135  $v=0$ o=user1 53655765 2353687637 IN IP4 10.48.32.170  $S=$ c=IN IP4 10.48.32.170

 $t=0$  0 m=audio 6000 RTP/AVP 0 a=rtpmap:0 PCMU/8000

### CUCM sends outbound ACK in response to 200 OK #1 03797500.001 |20:21:09.351 |AppInfo |//SIP/SIPUdp/wait\_SdlSPISignal: Outgoing SIP UDP message to 10.48 [212236,NET] ACK sip:10.48.32.170:5060;transport=UDP SIP/2.0 Via: SIP/2.0/UDP 10.48.32.90:5060;branch=z9hG4bK204f50bef815 From: <sip:9110001@10.48.32.90;x-nearend;x-refci=38960750;x-nearendclusterid=glenscucm10-5;x-nearenddev To: <sip:8675309@10.48.32.170>;tag=1 Date: Tue, 30 Sep 2014 00:21:09 GMT Call-ID: abbb8e00-4291f775-204c-5a20300e@10.48.32.90 User-Agent: Cisco-CUCM10.5 Max-Forwards: 70 CSeq: 101 ACK Allow-Events: presence, kpml Content-Type: application/sdp Content-Length: 254  $v=0$ o=CiscoSystemsCCM-SIP 73601 1 IN IP4 10.48.32.90 s=SIP Call c=IN IP4 10.48.32.33 b=TIAS:64000  $b = CT:64$ b=AS:64 t=0 0 m=audio 4000 RTP/AVP 0 101 a=ptime:20 a=rtpmap:0 PCMU/8000 a=sendonly a=rtpmap:101 telephone-event/8000 a=fmtp:101 0-15

### CUCM sends startMediaTransmission to the called (recorded) phone telling the phone to send RTP to r 03797479.001 |20:21:09.350 |AppInfo |StationD: (0000114) startMediaTransmission conferenceID=389607

 $\#$ # CUCM sends startMediaTransmission #2 to the called (recorded) phone telling the phone to send RTP t 03797596.001 |20:21:09.354 | AppInfo | StationD: (0000114) startMediaTransmission conferenceID=389607

### CUCM sends outbound ACK in response to 200 OK #2

03797615.001 |20:21:09.354 |AppInfo |//SIP/SIPUdp/wait\_SdlSPISignal: Outgoing SIP UDP message to 10.48 [212237,NET] ACK sip:10.48.32.170:5060;transport=UDP SIP/2.0 Via: SIP/2.0/UDP 10.48.32.90:5060;branch=z9hG4bK2050183495f1 From: <sip:9110001@10.48.32.90;x-farend;x-refci=38960750;x-nearendclusterid=glenscucm10-5;x-nearenddevi To: <sip:8675309@10.48.32.170>;tag=2 Date: Tue, 30 Sep 2014 00:21:09 GMT Call-ID: abbb8e00-4291f775-204d-5a20300e@10.48.32.90 User-Agent: Cisco-CUCM10.5 Max-Forwards: 70 CSeq: 101 ACK Allow-Events: presence, kpml Content-Type: application/sdp Content-Length: 254  $v=0$ o=CiscoSystemsCCM-SIP 73602 1 IN IP4 10.48.32.90 s=SIP Call c=IN IP4 10.48.32.33 b=TIAS:64000 b=CT:64 b=AS:64  $t=0$  0 m=audio 4000 RTP/AVP 0 101 a=ptime:20 a=rtpmap:0 PCMU/8000 a=sendonly a=rtpmap:101 telephone-event/8000 a=fmtp:101 0-15

### Calling phone sends CUCM the ORC ACK

03797634.001 |20:21:09.385 |AppInfo | StationInit: (0000109) OpenReceiveChannelAck Status=0, IpAddr=IpA

### CUCM sends startMediaTransmission to the called (recorded) phone telling the phone to send RTP to t 03797642.001 |20:21:09.385 |AppInfo |StationD: (0000114) startMediaTransmission conferenceID=389607

### Called (recorded) phone sends CUCM the ORC ACK

03797643.001 |20:21:09.454 |AppInfo |StationInit: (0000114) OpenReceiveChannelAck Status=0, IpAddr=IpA

### CUCM sends startMediaTransmission to the calling phone telling the phone to send RTP to the called

03797655.001 |20:21:09.454 |AppInfo |StationD: (0000109) startMediaTransmission conferenceID= 38960749 passThruPartyID=33554450 remoteIpAddress=IpAddr.type:0 ipAddr:0x0e302021000000000000000000000000(10.48.32.33) remotePortNumber=32588 milliSecondPacketSize=20 compressType=4(Media\_Payload\_G711Ulaw64k) RFC2833PayloadType=0 qualifierOut=?. myIP: IpAddr.type:0 ipv4Addr:0x0e30201c(10.48.32.28)

<span id="page-12-0"></span>**SIP**

~~~~~~~~~~~~~~~~~~~~~

Normal CCM Traces for SIP phone to SIP phone with SIP Integrated Call Recording ~~~~~~~~~~~~~~~~~~~~~~

04241111.002 |11:27:41.232 |AppInfo |SIPTcp - wait\_SdlReadRsp: Incoming SIP TCP message from 10.48.38. [286938,NET] INVITE sip:1001@10.48.38.5;user=phone SIP/2.0 Via: SIP/2.0/TCP 10.48.38.102:50147;branch=z9hG4bK598c2eb2 From: "SJ User 1" <sip:1000@10.48.38.5>;tag=38ed18552a12296c00ff41e8-5fb7856e To: <sip:1001@10.48.38.5> Call-ID: 38ed1855-2a120006-78c34baf-1b81d864@10.48.38.102 Max-Forwards: 70 Session-ID: 1001532000105000a00038ed18552a12;remote=00000000000000000000000000000000 Date: Tue, 27 Aug 2019 15:27:42 GMT CSeq: 101 INVITE User-Agent: Cisco-CP7861/12.1.1  $Context: ,+u.sip:devicename.$ Expires: 180 Accept: application/sdp Allow: ACK,BYE,CANCEL,INVITE,NOTIFY,OPTIONS,REFER,REGISTER,UPDATE,SUBSCRIBE,INFO Remote-Party-ID: "SJ User 1" <sip:1000@10.48.38.5>;party=calling;id-type=subscriber;privacy=off;screen= Supported: replaces.ioin.sdp-anat.norefersub.resource-priority.extended-refer.X-cisco-callinfo.X-cisco-Allow-Events: kpml,dialog Recv-Info: conference Recv-Info: x-cisco-conference Content-Length: 687 Content-Type: application/sdp Content-Disposition: session;handling=optional  $v=0$ o=Cisco-SIPUA 15384 0 IN IP4 10.48.38.102 s=SIP Call b=AS:4064  $t=0$  0 m=audio 17904 RTP/AVP 114 9 113 115 0 8 116 18 101 c=IN IP4 10.48.38.102 b=TIAS:64000 a=rtpmap:114 opus/48000/2 a=fmtp:114 maxplaybackrate=16000;sprop-maxcapturerate=16000;maxaveragebitrate=64000;stereo=0;sprop-ster a=rtpmap:9 G722/8000 a=rtpmap:113 AMR-WB/16000 a=fmtp:113 octet-align=0;mode-change-capability=2 a=rtpmap:115 AMR-WB/16000 a=fmtp:115 octet-align=1;mode-change-capability=2 a=rtpmap:0 PCMU/8000 a=rtpmap:8 PCMA/8000 a=rtpmap:116 iLBC/8000 a=fmtp:116 mode=20 a=rtpmap:18 G729/8000 a=fmtp:18 annexb=yes a=rtpmap:101 telephone-event/8000 a=fmtp:101 0-15 a=sendrecv

##### CUCM performs digit analysis against the dialed digits (dd="1000")

```
04241138.007 |11:27:41.238 | AppInfo | Digit analysis: match(pi="2", fgcn="+14085251000", cn="1000", plv=
04241138.008 |11:27:41.238 |AppInfo |Digit analysis: analysis results
04241138.009 |11:27:41.238 |AppInfo ||PretransformCallingPartyNumber=1000
|CallingPartyNumber=1000
```
|DialingPartition=INTERNAL\_PT |DialingPattern=1001 |FullyQualifiedCalledPartyNumber=+14085251001 |DialingPatternRegularExpression=(1001) |DialingWhere= |PatternType=Enterprise |PotentialMatches=NoPotentialMatchesExist |DialingSdlProcessId=(0,0,0) |PretransformDigitString=1001 |PretransformTagsList=SUBSCRIBER |PretransformPositionalMatchList=1001 |CollectedDigits=1001

##### CUCM determines call must stay on same node and go to LineControl (PID=LineControl(1,100,178,34))

04241140.001 |11:27:41.238 |AppInfo |Digit analysis: wait\_DmPidRes- Partition=[a067f454-fb26-2d1f-59da

##### CUCM sends outbound INVITE to called (recorded) phone

04241178.001 |11:27:41.242 |AppInfo |SIPTcp - wait\_SdlSPISignal: Outgoing SIP TCP message to 10.48.38. [286940,NET] INVITE sip:91a43f66-ca58-9cd3-b0e5-588aa61a72bc@10.48.38.107:51902;transport=tcp SIP/2.0 Via: SIP/2.0/TCP 10.48.38.5:5060;branch=z9hG4bK32e829c48246 From: "SJ User 1" <sip:1000@10.48.38.5>;tag=104952~e650e088-60ba-4195-8387-3dcc0127efdc-19301625 To: <sip:1001@10.48.38.5> Date: Tue, 27 Aug 2019 15:27:41 GMT Call-ID: 34241a00-d6514bed-327f-526300e@10.48.38.5 Supported: timer, resource-priority, replaces Min-SE: 1800 User-Agent: Cisco-CUCM11.5 Allow: INVITE, OPTIONS, INFO, BYE, CANCEL, ACK, PRACK, UPDATE, REFER, SUBSCRIBE, NOTIFY CSeq: 101 INVITE Expires: 180 Allow-Events: presence Call-Info: <urn:x-cisco-remotecc:callinfo>; security= Unknown; orientation= from; gci= 1-2029; isVoip; Send-Info: conference, x-cisco-conference Alert-Info: <file://Bellcore-dr1/> Session-ID: 1001532000105000a00038ed18552a12;remote=00000000000000000000000000000000 Remote-Party-ID: "SJ User 1" <sip:1000@10.48.38.5;x-cisco-callback-number=1000>;party=calling;screen=ye Contact: <sip:1000@10.48.38.5:5060;transport=tcp>;+u.sip!devicename.ccm.cisco.com="SEP38ED18552A12" Max-Forwards: 69 Content-Length: 0

 ##### Called (recorded) phone returns 200 OK 04241233.002 |11:27:43.614 |AppInfo |SIPTcp - wait\_SdlReadRsp: Incoming SIP TCP message from 10.48.38. [286947,NET] SIP/2.0 200 OK Via: SIP/2.0/TCP 10.48.38.5:5060;branch=z9hG4bK32e829c48246 From: "SJ User 1" <sip:1000@10.48.38.5>;tag=104952~e650e088-60ba-4195-8387-3dcc0127efdc-19301625 To: <sip:1001@10.48.38.5>;tag=6c416a369525006f33cf6f38-43c38ad2 Call-ID: 34241a00-d6514bed-327f-526300e@10.48.38.5 Session-ID: 4313758700105000a0006c416a369525;remote=1001532000105000a00038ed18552a12 Date: Tue, 27 Aug 2019 15:27:42 GMT

CSeq: 101 INVITE Server: Cisco-CP7841/12.1.1 Contact: <sip:91a43f66-ca58-9cd3-b0e5-588aa61a72bc@10.48.38.107:51902;transport=tcp>;+u.sip!devicename. Allow: ACK,BYE,CANCEL,INVITE,NOTIFY,OPTIONS,REFER,REGISTER,UPDATE,SUBSCRIBE,INFO Remote-Party-ID: "SJ User 2" <sip:1001@10.48.38.5>;party=called;id-type=subscriber;privacy=off;screen=y Supported: replaces,join,sdp-anat,norefersub,resource-priority,extended-refer,X-cisco-callinfo,X-cisco-Allow-Events: kpml,dialog Recv-Info: conference Recv-Info: x-cisco-conference Content-Length: 685 Content-Type: application/sdp Content-Disposition: session;handling=optional  $v=0$ o=Cisco-SIPUA 899 0 IN IP4 10.48.38.107 s=SIP Call b=AS:4064  $t=0$  0 m=audio 20394 RTP/AVP 114 9 113 115 0 8 116 18 101 c=IN IP4 10.48.38.107 b=TIAS:64000 a=rtpmap:114 opus/48000/2 a=fmtp:114 maxplaybackrate=16000;sprop-maxcapturerate=16000;maxaveragebitrate=64000;stereo=0;sprop-ster a=rtpmap:9 G722/8000 a=rtpmap:113 AMR-WB/16000 a=fmtp:113 octet-align=0;mode-change-capability=2 a=rtpmap:115 AMR-WB/16000 a=fmtp:115 octet-align=1;mode-change-capability=2 a=rtpmap:0 PCMU/8000 a=rtpmap:8 PCMA/8000 a=rtpmap:116 iLBC/8000 a=fmtp:116 mode=20 a=rtpmap:18 G729/8000 a=fmtp:18 annexb=yes a=rtpmap:101 telephone-event/8000 a=fmtp:101 0-15 a=sendrec ### CUCM sends ACK to called (recorded) phone telling the called phone to send media to the calling pho  $01314344.001$  |11:18:48.652 |AppInfo |SIPTcp - wait\_SdlSPISignal: Outgoing SIP TCP message to 10.48.32. [106320,NET] ACK sip:56ce4d7f-d3a2-40fd-a8b3-3f93c8832b9d@10.48.32.17:50841;transport=tcp SIP/2.0 Via: SIP/2.0/TCP 10.48.32.90:5060;branch=z9hG4bK203c2831c118 From: <sip:9110006@10.48.32.90>;tag=38244~713e2333-4032-45f1-b1f5-e33cf471acec-47601638 To: <sip:9110011@10.48.32.90>;tag=b000b4d9e8cb0bba73e445ee-3cc7e650 Date: Tue, 14 Oct 2014 15:18:44 GMT Call-ID: 6198e780-43d13ed4-203c-5a20300e@10.48.32.90 User-Agent: Cisco-CUCM10.5 Max-Forwards: 70 CSeq: 101 ACK Allow-Events: presence Content-Type: application/sdp Content-Length: 243  $v=0$ o=CiscoSystemsCCM-SIP 38244 1 IN IP4 10.48.32.90 s=SIP Call

c=IN IP4 10.48.32.28

b=TIAS:64000

 $b = CT:64$  $b=AS:64$  $t=0$  0 m=audio 17260 RTP/AVP 0 101 a=ptime:20 a=rtpmap:0 PCMU/8000 a=rtpmap:101 telephone-event/8000 a=fmtp:101 0-15### CUCM allocates BiB on called (recorded) phone 01314383.000 |11:18:48.675 |SdlSig |MrmAllocateUcbResourceReq |waiting |MediaResourceManager(2,100,138,1) |Cc(2,100,220,1) |2,100,14,20.16735^10.48.32.28^SEP0018195AA209 |[R:N-H:0,N:3,L:1,V:0,Z:0,D:0] CI=47601639 SsType=33554461 SsKey=1 BridgeType=0 MRGLPkid= NumStream=1 Bib=c32d6714-48bd-43d7-b96f-91363aff3aa0 BibTgCi=47601638 FeatId=159 PL=5 PLDmn=0 DeviceCapability=0 NumVideoCapable=0 requestDeviceType=0 requestDeviceLocale=64 forkingDevicePosition=2 playToneDir=3 ##### CUCM forwards the 200 OK to the calling phone  $04241368.001$  |11:27:43.624 |AppInfo |SIPTcp - wait\_SdlSPISignal: Outgoing SIP TCP message to 10.48.38. [286949,NET] SIP/2.0 200 OK Via: SIP/2.0/TCP 10.48.38.102:50147;branch=z9hG4bK598c2eb2 From: "SJ User 1" <sip:1000@10.48.38.5>;tag=38ed18552a12296c00ff41e8-5fb7856e To: <sip:1001@10.48.38.5>;tag=104951~e650e088-60ba-4195-8387-3dcc0127efdc-19301624 Date: Tue, 27 Aug 2019 15:27:41 GMT Call-ID: 38ed1855-2a120006-78c34baf-1b81d864@10.48.38.102 CSeq: 101 INVITE Allow: INVITE, OPTIONS, INFO, BYE, CANCEL, ACK, PRACK, UPDATE, REFER, SUBSCRIBE, NOTIFY Allow-Events: presence Supported: replaces Server: Cisco-CUCM11.5 Call-Info: <urn:x-cisco-remotecc:callinfo>; security= NotAuthenticated; orientation= to; gci= 1-2029; i Send-Info: conference, x-cisco-conference Remote-Party-ID: "SJ User 2" <sip:1001@10.48.38.5>;party=called;screen=yes;privacy=off Session-ID: 4313758700105000a0006c416a369525;remote=1001532000105000a00038ed18552a12 Remote-Party-ID: "SJ User 2" <sip:1001@10.48.38.5;user=phone>;party=x-cisco-original-called;privacy=off Contact: <sip:1001@10.48.38.5:5060;transport=tcp>;+u.sip!devicename.ccm.cisco.com="SEP6C416A369525" Content-Type: application/sdp Content-Length: 223  $v=0$ o=CiscoSystemsCCM-SIP 104951 1 IN IP4 10.48.38.5 s=SIP Call c=IN IP4 10.48.38.107 b=AS:64  $t=0$  0 m=audio 20394 RTP/AVP 0 101 b=TIAS:64000 a=rtpmap:0 PCMU/8000 a=rtpmap:101 telephone-event/8000 a=fmtp:101 0-15 ##### BiB allocation request on called (recorded) phone 04241393.000 | 11:27:43.629 | SdlSig | SIPAllocateBibResourceReq | restart0

##### BiB allocated on called (recorded) phone

04241400.000 |11:27:43.630 |SdlSig |MrmAllocateSharedResourceRes |wait

##### DA for first call to activate BiB

```
04241418.006 | 11:27:43.631 | AppInfo | Digit analysis: match(pi="1", fqcn="", cn="",plv="5", pss="", Tod
04241418.007 |11:27:43.631 |AppInfo |Digit analysis: analysis results
04241418.008 |11:27:43.631 |AppInfo ||PretransformCallingPartyNumber=
|CallingPartyNumber=
|DialingPartition=
|DialingPattern=b0018615001
|FullyQualifiedCalledPartyNumber=b0018615001
|DialingPatternRegularExpression=(b0018615001)
|DialingWhere=
|PatternType=Enterprise
|PotentialMatches=NoPotentialMatchesExist
|DialingSdlProcessId=(1,86,15)
|PretransformDigitString=b0018615001
|PretransformTagsList=SUBSCRIBER
|PretransformPositionalMatchList=b0018615001
|CollectedDigits=b0018615001
##### CUCM sends INVITE #1 to called (recorded) phone with record-invoker=auto in Call-Info field and
 Notice the SDP has a=inactive - even though there is no media established on the Bib yet.
04241449.001 |11:27:43.633 |AppInfo |SIPTcp - wait_SdlSPISignal: Outgoing SIP TCP message to 10.48.38.
[286950,NET]
INVITE sip:91a43f66-ca58-9cd3-b0e5-588aa61a72bc@10.48.38.107:51902;transport=tcp SIP/2.0
Via: SIP/2.0/TCP 10.48.38.5:5060;branch=z9hG4bK32ea2a115cd6
From: "Call Manager" <sip:10.48.38.5>;tag=104956~e650e088-60ba-4195-8387-3dcc0127efdc-19301628
To: <sip:1001@10.48.38.5>
Date: Tue, 27 Aug 2019 15:27:43 GMT
Call-ID: 35554700-d6514bef-3280-526300e@10.48.38.5
Supported: timer, resource-priority, replaces
Min-SE: 1800
User-Agent: Cisco-CUCM11.5
Allow: INVITE, OPTIONS, INFO, BYE, CANCEL, ACK, PRACK, UPDATE, SUBSCRIBE, NOTIFY
CSeq: 101 INVITE
Expires: 180
Allow-Events: presence
Call-Info: <urn:x-cisco-remotecc:callinfo>; isVoip; record-invoker=auto
Join: 34241a00-d6514bed-327f-526300e@10.48.38.5;from-tag=6c416a369525006f33cf6f38-43c38ad2;to-tag=10495
Session-ID: 00000000000000000000000000000000;remote=00000000000000000000000000000000
Remote-Party-ID: "Call Manager" <sip:10.48.38.5>;party=calling;screen=yes;privacy=off
Contact: <sip:10.48.38.5:5060;transport=tcp>
Max-Forwards: 70
Content-Type: application/sdp
Content-Length: 187
v=0o=CiscoSystemsCCM-SIP 104956 1 IN IP4 10.48.38.5
s=SIP Call
c=IN IP4 10.48.38.5
t=0 0
m=audio 4000 RTP/AVP 0
a=label:X-relay-nearend
a=rtpmap:0 PCMU/8000
a=inactive
a=mid:1
```
##### Calling phone sends CUCM an ACK in response to the 200 OK which was from when the user at the ca

04241455.002 |11:27:43.697 |AppInfo |SIPTcp - wait\_SdlReadRsp: Incoming SIP TCP message from 10.48.38. [286951,NET] ACK sip:1001@10.48.38.5:5060;transport=tcp SIP/2.0 Via: SIP/2.0/TCP 10.48.38.102:50147;branch=z9hG4bK688db3c1 From: "SJ User 1" <sip:1000@10.48.38.5>;tag=38ed18552a12296c00ff41e8-5fb7856e To: <sip:1001@10.48.38.5>;tag=104951~e650e088-60ba-4195-8387-3dcc0127efdc-19301624 Call-ID: 38ed1855-2a120006-78c34baf-1b81d864@10.48.38.102 Max-Forwards: 70 Session-ID: 1001532000105000a00038ed18552a12;remote=4313758700105000a0006c416a369525 Date: Tue, 27 Aug 2019 15:27:45 GMT CSeq: 101 ACK User-Agent: Cisco-CP7861/12.1.1 Remote-Party-ID: "SJ User 1" <sip:1000@10.48.38.5>;party=calling;id-type=subscriber;privacy=off;screen= Content-Length: 0 Recv-Info: conference Recv-Info: x-cisco-conference

 ##### Called (recorded) phone returns 200 OK in response to the invite with "record-invoker=auto" Notice the SDP has a=inactive - even though there is no media established on the Bib yet. 04241466.002 |11:27:43.901 |AppInfo |SIPTcp - wait\_SdlReadRsp: Incoming SIP TCP message from 10.48.38. [286953,NET] SIP/2.0 200 OK Via: SIP/2.0/TCP 10.48.38.5:5060;branch=z9hG4bK32ea2a115cd6 From: "Call Manager" <sip:10.48.38.5>;tag=104956~e650e088-60ba-4195-8387-3dcc0127efdc-19301628 To: <sip:1001@10.48.38.5>;tag=6c416a369525007019bf48f9-5901eb85 Call-ID: 35554700-d6514bef-3280-526300e@10.48.38.5 Session-ID: 0848153900105000a0006c416a369525;remote=00000000000000000000000000000000 Date: Tue, 27 Aug 2019 15:27:42 GMT CSeq: 101 INVITE Server: Cisco-CP7841/12.1.1 Contact: <sip:91a43f66-ca58-9cd3-b0e5-588aa61a72bc@10.48.38.107:51902;transport=tcp>;+u.sip!devicename. Allow: ACK,BYE,CANCEL,INVITE,NOTIFY,OPTIONS,REFER,REGISTER,UPDATE,SUBSCRIBE,INFO Remote-Party-ID: "SJ User 2" <sip:1001@10.48.38.5>;party=called;id-type=subscriber;privacy=off;screen=y Supported: replaces,join,sdp-anat,norefersub,resource-priority,extended-refer,X-cisco-callinfo,X-cisco-Allow-Events: kpml,dialog Recv-Info: conference Recv-Info: x-cisco-conference Content-Length: 218 Content-Type: application/sdp Content-Disposition: session;handling=optional  $v=0$ o=Cisco-SIPUA 2684 0 IN IP4 10.48.38.107 s=SIP Call t=0 0 m=audio 26396 RTP/AVP 0 101 c=IN IP4 10.48.38.107 b=TIAS:64000 a=rtpmap:0 PCMU/8000 a=rtpmap:101 telephone-event/8000 a=fmtp:101 0-15 a=inactive

##### CUCM responds to called (recorded) phone with ACK

 $04241469.001$  |11:27:43.901 |AppInfo |SIPTcp - wait\_SdlSPISignal: Outgoing SIP TCP message to 10.48.38. [286954,NET] ACK sip:91a43f66-ca58-9cd3-b0e5-588aa61a72bc@10.48.38.107:51902;transport=tcp SIP/2.0 Via: SIP/2.0/TCP 10.48.38.5:5060;branch=z9hG4bK32eb34decb69 From: "Call Manager" <sip:10.48.38.5>;tag=104956~e650e088-60ba-4195-8387-3dcc0127efdc-19301628 To: <sip:1001@10.48.38.5>;tag=6c416a369525007019bf48f9-5901eb85 Date: Tue, 27 Aug 2019 15:27:43 GMT Call-ID: 35554700-d6514bef-3280-526300e@10.48.38.5 User-Agent: Cisco-CUCM11.5 Max-Forwards: 70 CSeq: 101 ACK Allow-Events: presence Content-Length: 0

##### BiB places first call to recording destination address (cn is calling party which is the BiB cn=

 $04241501.011$  |11:27:43.905 |AppInfo |Digit analysis: match(pi="1", fgcn="", cn="b0018615001",plv="5", 04241501.012 |11:27:43.905 |AppInfo |Digit analysis: analysis results 04241501.013 |11:27:43.905 |AppInfo ||PretransformCallingPartyNumber=b0018615001 |CallingPartyNumber=b0018615001 |DialingPartition=INTERNAL\_PT |DialingPattern=7878 |FullyQualifiedCalledPartyNumber=7878 |DialingPatternRegularExpression=(7878) |DialingWhere= |PatternType=Enterprise |PotentialMatches=NoPotentialMatchesExist |DialingSdlProcessId=(0,0,0) |PretransformDigitString=7878 |PretransformTagsList=SUBSCRIBER |PretransformPositionalMatchList=7878 |CollectedDigits=7878

##### DA for to activate BiB for the other person's side of the call

```
04241545.006 |11:27:43.907 |AppInfo |Digit analysis: match(pi="1", fqcn="", cn="",plv="5", pss="", Tod
04241545.007 |11:27:43.907 |AppInfo |Digit analysis: analysis results
04241545.008 |11:27:43.907 |AppInfo ||PretransformCallingPartyNumber=
|CallingPartyNumber=
|DialingPartition=
|DialingPattern=b0018615001
|FullyQualifiedCalledPartyNumber=b0018615001
|DialingPatternRegularExpression=(b0018615001)
|DialingWhere=
|PatternType=Enterprise
|PotentialMatches=NoPotentialMatchesExist
|DialingSdlProcessId=(1,86,15)
|PretransformDigitString=b0018615001
|PretransformTagsList=SUBSCRIBER
|PretransformPositionalMatchList=b0018615001
|CollectedDigits=b0018615001
```
 ##### CUCM sends INVITE #1 to configured recording server (10.48.38.30)  $04241555.001$  |11:27:43.908 |AppInfo |SIPTcp - wait\_SdlSPISignal: Outgoing SIP TCP message to 10.48.38. [286955,NET] INVITE sip:7878@10.48.38.30:5060 SIP/2.0 Via: SIP/2.0/TCP 10.48.38.5:5060;branch=z9hG4bK32ecc2c802c From: "SJ User 2" <sip:1001@10.48.38.5;x-nearend;x-refci=19301625;x-nearendclusterid=StandAloneCluster; To: <sip:7878@10.48.38.30> Date: Tue, 27 Aug 2019 15:27:43 GMT Call-ID: 35554700-d6514bef-3281-526300e@10.48.38.5 Supported: timer.resource-priority.replaces Min-SE: 1800 User-Agent: Cisco-CUCM11.5 Allow: INVITE, OPTIONS, INFO, BYE, CANCEL, ACK, PRACK, UPDATE, REFER, SUBSCRIBE, NOTIFY CSeq: 101 INVITE Expires: 180 Allow-Events: presence, kpml Supported: X-cisco-srtp-fallback Supported: Geolocation Call-Info: <sip:10.48.38.5:5060>;method="NOTIFY;Event=telephone-event;Duration=500" Call-Info: <urn:x-cisco-remotecc:callinfo>;x-cisco-video-traffic-class=DESKTOP Session-ID: 0848153900105000a0006c416a369525;remote=00000000000000000000000000000000 Cisco-Guid: 0894781184-0000065536-0000000022-0086388750 Session-Expires: 1800 P-Asserted-Identity: "SJ User 2" <sip:1001@10.48.38.5> Remote-Party-ID: "SJ User 2" <sip:1001@10.48.38.5>;party=calling;screen=yes;privacy=off Contact: <sip:1001@10.48.38.5:5060;transport=tcp>;isFocus;+u.sip!devicename.ccm.cisco.com="SEP6C416A369 Max-Forwards: 70 Content-Length: 0 ##### CUCM sends INVITE #2 to called (recorded) phone with record-invoker=auto in Call-Info field and Notice the SDP has a=inactive - even though there is no media established on the Bib yet. 04241590.001 |11:27:43.910 |AppInfo |SIPTcp - wait\_SdlSPISignal: Outgoing SIP TCP message to 10.48.38. [286956,NET] INVITE sip:91a43f66-ca58-9cd3-b0e5-588aa61a72bc@10.48.38.107:51902;transport=tcp SIP/2.0 Via: SIP/2.0/TCP 10.48.38.5:5060;branch=z9hG4bK32ed62f39668 From: "Call Manager" <sip:10.48.38.5>;tag=104959~e650e088-60ba-4195-8387-3dcc0127efdc-19301631 To: <sip:1001@10.48.38.5> Date: Tue, 27 Aug 2019 15:27:43 GMT

Call-ID: 35554700-d6514bef-3282-526300e@10.48.38.5 Supported: timer, resource-priority, replaces Min-SE: 1800 User-Agent: Cisco-CUCM11.5 Allow: INVITE, OPTIONS, INFO, BYE, CANCEL, ACK, PRACK, UPDATE, SUBSCRIBE, NOTIFY CSeq: 101 INVITE Expires: 180 Allow-Events: presence Call-Info: <urn:x-cisco-remotecc:callinfo>; isVoip; record-invoker=auto Join: 34241a00-d6514bed-327f-526300e@10.48.38.5;from-tag=6c416a369525006f33cf6f38-43c38ad2;to-tag=10495 Session-ID: 00000000000000000000000000000000;remote=00000000000000000000000000000000 Remote-Party-ID: "Call Manager" <sip:10.48.38.5>;party=calling;screen=yes;privacy=off Contact: <sip:10.48.38.5:5060;transport=tcp> Max-Forwards: 70 Content-Type: application/sdp Content-Length: 186  $v=0$ 

o=CiscoSystemsCCM-SIP 104959 1 IN IP4 10.48.38.5 s=SIP Call

c=IN IP4 10.48.38.5  $t=0$  0 m=audio 4000 RTP/AVP 0 a=label:X-relay-farend a=rtpmap:0 PCMU/8000 a=inactive a=mid:1

 ##### Called (recorded) phone returns 200 OK in response to INVITE #2 to invoke BiB Notice the SDP has a=inactive - even though there is no media established on the Bib yet. 04241614.002 |11:27:44.197 |AppInfo |SIPTcp - wait\_SdlReadRsp: Incoming SIP TCP message from 10.48.38. [286959,NET] SIP/2.0 200 OK Via: SIP/2.0/TCP 10.48.38.5:5060;branch=z9hG4bK32ed62f39668 From: "Call Manager" <sip:10.48.38.5>;tag=104959~e650e088-60ba-4195-8387-3dcc0127efdc-19301631 To: <sip:1001@10.48.38.5>;tag=6c416a369525007145d433c8-062b13d7 Call-ID: 35554700-d6514bef-3282-526300e@10.48.38.5 Session-ID: 56a8a95e00105000a0006c416a369525;remote=00000000000000000000000000000000 Date: Tue, 27 Aug 2019 15:27:42 GMT CSeq: 101 INVITE Server: Cisco-CP7841/12.1.1 Contact: <sip:91a43f66-ca58-9cd3-b0e5-588aa61a72bc@10.48.38.107:51902;transport=tcp>;+u.sip!devicename. Allow: ACK,BYE,CANCEL,INVITE,NOTIFY,OPTIONS,REFER,REGISTER,UPDATE,SUBSCRIBE,INFO Remote-Party-ID: "SJ User 2" <sip:1001@10.48.38.5>;party=called;id-type=subscriber;privacy=off;screen=y Supported: replaces,join,sdp-anat,norefersub,resource-priority,extended-refer,X-cisco-callinfo,X-cisco-Allow-Events: kpml,dialog Recv-Info: conference Recv-Info: x-cisco-conference Content-Length: 219 Content-Type: application/sdp Content-Disposition: session;handling=optional  $v=0$ o=Cisco-SIPUA 13977 0 IN IP4 10.48.38.107 s=SIP Call  $t=0$  0 m=audio 17904 RTP/AVP 0 101 c=IN IP4 10.48.38.107

b=TIAS:64000 a=rtpmap:0 PCMU/8000 a=rtpmap:101 telephone-event/8000 a=fmtp:101 0-15 a=inactive

##### CUCM responds with ACK for 200 OK for INVITE #2 to invoke the BiB

04241618.001 |11:27:44.199 |AppInfo |SIPTcp - wait\_SdlSPISignal: Outgoing SIP TCP message to 10.48.38. [286960,NET] ACK sip:91a43f66-ca58-9cd3-b0e5-588aa61a72bc@10.48.38.107:51902;transport=tcp SIP/2.0 Via: SIP/2.0/TCP 10.48.38.5:5060;branch=z9hG4bK32ee41b380b1 From: "Call Manager" <sip:10.48.38.5>;tag=104959~e650e088-60ba-4195-8387-3dcc0127efdc-19301631 To: <sip:1001@10.48.38.5>;tag=6c416a369525007145d433c8-062b13d7 Date: Tue, 27 Aug 2019 15:27:43 GMT Call-ID: 35554700-d6514bef-3282-526300e@10.48.38.5 User-Agent: Cisco-CUCM11.5 Max-Forwards: 70

CSeq: 101 ACK Allow-Events: presence Content-Length: 0

##### BiB places second call to recording destination address (cn is calling party which is the BiB cn

04241651.011 |11:27:44.201 |AppInfo |Digit analysis: match(pi="1", fqcn="", cn="b0018615001",plv="5", 04241651.012 |11:27:44.202 |AppInfo |Digit analysis: analysis results 04241651.013 |11:27:44.202 |AppInfo ||PretransformCallingPartyNumber=b0018615001 |CallingPartyNumber=b0018615001 |DialingPartition=INTERNAL\_PT |DialingPattern=7878 |FullyQualifiedCalledPartyNumber=7878 |DialingPatternRegularExpression=(7878) |DialingWhere= |PatternType=Enterprise |PotentialMatches=NoPotentialMatchesExist |DialingSdlProcessId=(0,0,0) |PretransformDigitString=7878 |PretransformTagsList=SUBSCRIBER |PretransformPositionalMatchList=7878 |CollectedDigits=7878

 ##### CUCM sends INVITE #2 to configured recording server 04241698.001 |11:27:44.205 | AppInfo | SIPTcp - wait\_SdlSPISignal: Outgoing SIP TCP message to 10.48.38. [286961,NET] INVITE sip:7878@10.48.38.30:5060 SIP/2.0 Via: SIP/2.0/TCP 10.48.38.5:5060;branch=z9hG4bK32ef2867938b From: "SJ User 2" <sip:1001@10.48.38.5;x-farend;x-refci=19301625;x-nearendclusterid=StandAloneCluster;x To: <sip:7878@10.48.38.30> Date: Tue, 27 Aug 2019 15:27:44 GMT Call-ID: 35eddd80-d6514bf0-3283-526300e@10.48.38.5 Supported: timer, resource-priority, replaces Min-SE: 1800 User-Agent: Cisco-CUCM11.5 Allow: INVITE, OPTIONS, INFO, BYE, CANCEL, ACK, PRACK, UPDATE, REFER, SUBSCRIBE, NOTIFY CSeq: 101 INVITE Expires: 180 Allow-Events: presence, kpml Supported: X-cisco-srtp-fallback Supported: Geolocation Call-Info: <sip:10.48.38.5:5060>;method="NOTIFY;Event=telephone-event;Duration=500" Call-Info: <urn:x-cisco-remotecc:callinfo>;x-cisco-video-traffic-class=DESKTOP Session-ID: 56a8a95e00105000a0006c416a369525;remote=00000000000000000000000000000000 Cisco-Guid: 0904781184-0000065536-0000000023-0086388750 Session-Expires: 1800 P-Asserted-Identity: "SJ User 2" <sip:1001@10.48.38.5> Remote-Party-ID: "SJ User 2" <sip:1001@10.48.38.5>;party=calling;screen=yes;privacy=off Contact: <sip:1001@10.48.38.5:5060;transport=tcp>;isFocus;+u.sip!devicename.ccm.cisco.com="SEP6C416A369 Max-Forwards: 70 Content-Length: 0

04241723.002 |11:27:44.324 |AppInfo |SIPTcp - wait\_SdlReadRsp: Incoming SIP TCP message from 10.48.38. [286963,NET] SIP/2.0 200 Ok Via: SIP/2.0/TCP 10.48.38.5:5060;branch=z9hG4bK32ef2867938b To: <sip:7878@10.48.38.30>;tag=ds1a1d776c From: "SJ User 2" <sip:1001@10.48.38.5;x-farend;x-refci=19301625;x-nearendclusterid=StandAloneCluster;x Call-ID: 35eddd80-d6514bf0-3283-526300e@10.48.38.5 CSeq: 101 INVITE Content-Length: 475 Contact: <sip:7878@10.48.38.30:5060;transport=TCP> Content-Type: application/sdp Allow: INVITE, BYE, CANCEL, ACK, NOTIFY, INFO, UPDATE Supported: X-cisco-srtp-fallback Server: MediaSense/11.x  $v=0$ o=CiscoORA 707 1 IN IP4 10.48.38.30 s=SIP Call c=IN IP4 10.48.38.30  $t=0$  0 m=audio 56512 RTP/SAVP 102 0 8 9 18 a=rtpmap:102 MP4A-LATM/90000 a=fmtp:102 profile-level-id=24;object=23;bitrate=64000 a=rtpmap:0 PCMU/8000 a=rtpmap:8 PCMA/8000 a=rtpmap:9 G722/8000 a=rtpmap:18 G729/8000 a=recvonly a=crypto:XXXXXXXXXXXXXXXXXXXXXXXXXXXXXXXXXXXXXXXXXXXXXXXXXXXXXXXXXXXXXXXXXXXXXXXXX a=crypto:XXXXXXXXXXXXXXXXXXXXXXXXXXXXXXXXXXXXXXXXXXXXXXXXXXXXXXXXXXXXXXXXXXXXXXXXX  $\# \# \# \#$  CUCM receives 200 OK from the recording server in response to INVITE  $\#1$ 04241743.002 |11:27:44.326 |AppInfo |SIPTcp - wait\_SdlReadRsp: Incoming SIP TCP message from 10.48.38. [286964,NET]

SIP/2.0 200 Ok Via: SIP/2.0/TCP 10.48.38.5:5060;branch=z9hG4bK32ecc2c802c To: <sip:7878@10.48.38.30>;tag=ds2c967644 From: "SJ User 2" <sip:1001@10.48.38.5;x-nearend;x-refci=19301625;x-nearendclusterid=StandAloneCluster; Call-ID: 35554700-d6514bef-3281-526300e@10.48.38.5 CSeq: 101 INVITE Content-Length: 475 Contact: <sip:7878@10.48.38.30:5060;transport=TCP> Content-Type: application/sdp Allow: INVITE, BYE, CANCEL, ACK, NOTIFY, INFO, UPDATE Supported: X-cisco-srtp-fallback Server: MediaSense/11.x  $v=0$ o=CiscoORA 708 1 IN IP4 10.48.38.30 s=SIP Call c=IN IP4 10.48.38.30  $t=0$  0 m=audio 59058 RTP/SAVP 102 0 8 9 18 a=rtpmap:102 MP4A-LATM/90000 a=fmtp:102 profile-level-id=24;object=23;bitrate=64000 a=rtpmap:0 PCMU/8000 a=rtpmap:8 PCMA/8000 a=rtpmap:9 G722/8000

#### a=rtpmap:18 G729/8000 a=recvonly a=crypto:XXXXXXXXXXXXXXXXXXXXXXXXXXXXXXXXXXXXXXXXXXXXXXXXXXXXXXXXXXXXXXXXXXXXXXXXX a=crypto:XXXXXXXXXXXXXXXXXXXXXXXXXXXXXXXXXXXXXXXXXXXXXXXXXXXXXXXXXXXXXXXXXXXXXXXXX

##### CUCM sends re-INVITE #2 to called (recorded) phone (notice there is no SDP - this is so CUCM can Notice there is no SDP 04241825.001 | 11:27:44.330 | AppInfo | SIPTcp - wait\_SdlSPISignal: Outgoing SIP TCP message to 10.48.38. [286965,NET] INVITE sip:91a43f66-ca58-9cd3-b0e5-588aa61a72bc@10.48.38.107:51902;transport=tcp SIP/2.0 Via: SIP/2.0/TCP 10.48.38.5:5060;branch=z9hG4bK32f014677161 From: "Call Manager" <sip:10.48.38.5>;tag=104959~e650e088-60ba-4195-8387-3dcc0127efdc-19301631 To: <sip:1001@10.48.38.5>;tag=6c416a369525007145d433c8-062b13d7 Date: Tue, 27 Aug 2019 15:27:44 GMT Call-ID: 35554700-d6514bef-3282-526300e@10.48.38.5 Supported: timer, resource-priority, replaces User-Agent: Cisco-CUCM11.5 Allow: INVITE, OPTIONS, INFO, BYE, CANCEL, ACK, PRACK, UPDATE, SUBSCRIBE, NOTIFY CSeq: 102 INVITE Max-Forwards: 70 Expires: 180 Allow-Events: presence Call-Info: <urn:x-cisco-remotecc:callinfo>; isVoip; record-invoker=auto Min-SE: 1800 Session-ID: 00000000000000000000000000000000;remote=56a8a95e00105000a0006c416a369525 Remote-Party-ID: "Call Manager" <sip:10.48.38.5>;party=calling;screen=yes;privacy=off Contact: <sip:10.48.38.5:5060;transport=tcp> Content-Length: 0

##### CUCM sends re-INVITE #1 to called (recorded) phone (notice there is no SDP - this is so CUCM can 04241866.001 | 11:27:44.332 | AppInfo | SIPTcp - wait\_SdlSPISignal: Outgoing SIP TCP message to 10.48.38. [286966,NET] INVITE sip:91a43f66-ca58-9cd3-b0e5-588aa61a72bc@10.48.38.107:51902;transport=tcp SIP/2.0 Via: SIP/2.0/TCP 10.48.38.5:5060;branch=z9hG4bK32f11da4ce39 From: "Call Manager" <sip:10.48.38.5>;tag=104956~e650e088-60ba-4195-8387-3dcc0127efdc-19301628 To: <sip:1001@10.48.38.5>;tag=6c416a369525007019bf48f9-5901eb85 Date: Tue, 27 Aug 2019 15:27:44 GMT Call-ID: 35554700-d6514bef-3280-526300e@10.48.38.5 Supported: timer, resource-priority, replaces User-Agent: Cisco-CUCM11.5 Allow: INVITE, OPTIONS, INFO, BYE, CANCEL, ACK, PRACK, UPDATE, SUBSCRIBE, NOTIFY CSeq: 102 INVITE Max-Forwards: 70 Expires: 180 Allow-Events: presence Call-Info: <urn:x-cisco-remotecc:callinfo>; isVoip; record-invoker=auto Min-SE: 1800 Session-ID: 00000000000000000000000000000000;remote=0848153900105000a0006c416a369525 Remote-Party-ID: "Call Manager" <sip:10.48.38.5>;party=calling;screen=yes;privacy=off Contact: <sip:10.48.38.5:5060;transport=tcp> Content-Length: 0

##### Called (recorded) phone returns 200 OK for re-INVITE #2

04241872.002 |11:27:44.541 |AppInfo |SIPTcp - wait\_SdlReadRsp: Incoming SIP TCP message from 10.48.38. [286969,NET] SIP/2.0 200 OK Via: SIP/2.0/TCP 10.48.38.5:5060;branch=z9hG4bK32f014677161 From: "Call Manager" <sip:10.48.38.5>;tag=104959~e650e088-60ba-4195-8387-3dcc0127efdc-19301631 To: <sip:1001@10.48.38.5>;tag=6c416a369525007145d433c8-062b13d7 Call-ID: 35554700-d6514bef-3282-526300e@10.48.38.5 Session-ID: 56a8a95e00105000a0006c416a369525;remote=00000000000000000000000000000000 Date: Tue, 27 Aug 2019 15:27:43 GMT CSeq: 102 INVITE Server: Cisco-CP7841/12.1.1 Contact: <sip:91a43f66-ca58-9cd3-b0e5-588aa61a72bc@10.48.38.107:51902;transport=tcp>;+u.sip!devicename. Allow: ACK,BYE,CANCEL,INVITE,NOTIFY,OPTIONS,REFER,REGISTER,UPDATE,SUBSCRIBE,INFO Remote-Party-ID: "SJ User 2" <sip:1001@10.48.38.5>;party=called;id-type=subscriber;privacy=off;screen=y Supported: replaces,join,sdp-anat,norefersub,resource-priority,extended-refer,X-cisco-callinfo,X-cisco-Allow-Events: kpml,dialog Recv-Info: conference Recv-Info: x-cisco-conference Content-Length: 219 Content-Type: application/sdp Content-Disposition: session;handling=optional  $v=0$ o=Cisco-SIPUA 13977 1 IN IP4 10.48.38.107 s=SIP Call  $t=0$  0 m=audio 17904 RTP/AVP 0 101 c=IN IP4 10.48.38.107 b=TIAS:64000 a=rtpmap:0 PCMU/8000 a=rtpmap:101 telephone-event/8000 a=fmtp:101 0-15 a=sendrecv ##### Called (recorded) phone returns 200 OK to re-INVITE #1 04241885.002 |11:27:44.550 |AppInfo |SIPTcp - wait\_SdlReadRsp: Incoming SIP TCP message from 10.48.38. [286970,NET] SIP/2.0 200 OK Via: SIP/2.0/TCP 10.48.38.5:5060;branch=z9hG4bK32f11da4ce39 From: "Call Manager" <sip:10.48.38.5>;tag=104956~e650e088-60ba-4195-8387-3dcc0127efdc-19301628 To: <sip:1001@10.48.38.5>;tag=6c416a369525007019bf48f9-5901eb85 Call-ID: 35554700-d6514bef-3280-526300e@10.48.38.5 Session-ID: 0848153900105000a0006c416a369525;remote=00000000000000000000000000000000 Date: Tue, 27 Aug 2019 15:27:43 GMT CSeq: 102 INVITE Server: Cisco-CP7841/12.1.1 Contact: <sip:91a43f66-ca58-9cd3-b0e5-588aa61a72bc@10.48.38.107:51902;transport=tcp>;+u.sip!devicename. Allow: ACK,BYE,CANCEL,INVITE,NOTIFY,OPTIONS,REFER,REGISTER,UPDATE,SUBSCRIBE,INFO Remote-Party-ID: "SJ User 2" <sip:1001@10.48.38.5>;party=called;id-type=subscriber;privacy=off;screen=y Supported: replaces,join,sdp-anat,norefersub,resource-priority,extended-refer,X-cisco-callinfo,X-cisco-Allow-Events: kpml,dialog Recv-Info: conference Recv-Info: x-cisco-conference Content-Length: 218 Content-Type: application/sdp Content-Disposition: session;handling=optional

 $v=0$ o=Cisco-SIPUA 2684 1 IN IP4 10.48.38.107 s=SIP Call  $t=0$  0 m=audio 26396 RTP/AVP 0 101 c=IN IP4 10.48.38.107 b=TIAS:64000 a=rtpmap:0 PCMU/8000 a=rtpmap:101 telephone-event/8000 a=fmtp:101 0-15 a=sendrecv ##### CUCM sends ACK to called (recorded) phone for re-INVITE #2 04241903.001 | 11:27:44.552 | AppInfo | SIPTcp - wait\_SdlSPISignal: Outgoing SIP TCP message to 10.48.38. [286971,NET] ACK sip:91a43f66-ca58-9cd3-b0e5-588aa61a72bc@10.48.38.107:51902;transport=tcp SIP/2.0 Via: SIP/2.0/TCP 10.48.38.5:5060;branch=z9hG4bK32f252b587f6 From: "Call Manager" <sip:10.48.38.5>;tag=104959~e650e088-60ba-4195-8387-3dcc0127efdc-19301631 To: <sip:1001@10.48.38.5>;tag=6c416a369525007145d433c8-062b13d7 Date: Tue, 27 Aug 2019 15:27:44 GMT Call-ID: 35554700-d6514bef-3282-526300e@10.48.38.5 User-Agent: Cisco-CUCM11.5 Max-Forwards: 70 CSeq: 102 ACK Allow-Events: presence Session-ID: 00000000000000000000000000000000;remote=56a8a95e00105000a0006c416a369525 Content-Type: application/sdp Content-Length: 192  $v=0$ o=CiscoSystemsCCM-SIP 104959 3 IN IP4 10.48.38.5 s=SIP Call c=IN IP4 10.48.38.30 b=TIAS:64000 b=AS:64  $t=0$  0 m=audio 56512 RTP/AVP 0 b=TIAS:64000 a=rtpmap:0 PCMU/8000 a=recvonly ##### CUCM sends ACK to the recording server in response to 200 OK #2 04241917.001 | 11:27:44.555 | AppInfo | SIPTcp - wait\_SdlSPISignal: Outgoing SIP TCP message to 10.48.38. [286972,NET] ACK sip:7878@10.48.38.30:5060;transport=TCP SIP/2.0 Via: SIP/2.0/TCP 10.48.38.5:5060;branch=z9hG4bK32f373e69393 From: "SJ User 2" <sip:1001@10.48.38.5;x-farend;x-refci=19301625;x-nearendclusterid=StandAloneCluster;x To: <sip:7878@10.48.38.30>;tag=ds1a1d776c Date: Tue, 27 Aug 2019 15:27:44 GMT Call-ID: 35eddd80-d6514bf0-3283-526300e@10.48.38.5 User-Agent: Cisco-CUCM11.5 Max-Forwards: 70 CSeq: 101 ACK Allow-Events: presence, kpml Session-ID: 56a8a95e00105000a0006c416a369525;remote=c83405810147c69016c38634ab104961

Content-Type: application/sdp Content-Length: 235  $v=0$ o=CiscoSystemsCCM-SIP 104961 1 IN IP4 10.48.38.5 s=SIP Call c=IN IP4 10.48.38.107 b=TIAS:64000  $b=AS:64$  $t=0$  0 m=audio 17904 RTP/AVP 0 101 a=rtpmap:0 PCMU/8000 a=sendonly a=rtpmap:101 telephone-event/8000 a=fmtp:101 0-15 ##### CUCM sends ACK to called (recorded) phone for re-INVITE #1 04241947.001 |11:27:44.559 |AppInfo |SIPTcp - wait\_SdlSPISignal: Outgoing SIP TCP message to 10.48.38. [286973,NET] ACK sip:91a43f66-ca58-9cd3-b0e5-588aa61a72bc@10.48.38.107:51902;transport=tcp SIP/2.0 Via: SIP/2.0/TCP 10.48.38.5:5060;branch=z9hG4bK32f45d25b711 From: "Call Manager" <sip:10.48.38.5>;tag=104956~e650e088-60ba-4195-8387-3dcc0127efdc-19301628 To: <sip:1001@10.48.38.5>;tag=6c416a369525007019bf48f9-5901eb85 Date: Tue, 27 Aug 2019 15:27:44 GMT Call-ID: 35554700-d6514bef-3280-526300e@10.48.38.5 User-Agent: Cisco-CUCM11.5 Max-Forwards: 70 CSeq: 102 ACK Allow-Events: presence Session-ID: 00000000000000000000000000000000;remote=0848153900105000a0006c416a369525 Content-Type: application/sdp Content-Length: 192  $v=0$ o=CiscoSystemsCCM-SIP 104956 3 IN IP4 10.48.38.5 s=SIP Call c=IN IP4 10.48.38.30 b=TIAS:64000 b=AS:64  $t=0$  0 m=audio 59058 RTP/AVP 0 b=TIAS:64000 a=rtpmap:0 PCMU/8000 a=recvonly  $\# \# \# \#$  CUCM sends ACK to the recording server in response to 200 OK  $\#1$ 04241948.001 |11:27:44.559 |AppInfo |SIPTcp - wait\_SdlSPISignal: Outgoing SIP TCP message to 10.48.38. [286974,NET] ACK sip:7878@10.48.38.30:5060;transport=TCP SIP/2.0 Via: SIP/2.0/TCP 10.48.38.5:5060;branch=z9hG4bK32f573871bbb From: "SJ User 2" <sip:1001@10.48.38.5;x-nearend;x-refci=19301625;x-nearendclusterid=StandAloneCluster; To: <sip:7878@10.48.38.30>;tag=ds2c967644 Date: Tue, 27 Aug 2019 15:27:43 GMT Call-ID: 35554700-d6514bef-3281-526300e@10.48.38.5 User-Agent: Cisco-CUCM11.5

Max-Forwards: 70 CSeq: 101 ACK Allow-Events: presence, kpml Session-ID: 0848153900105000a0006c416a369525;remote=c83405810147c69016c38634ab104958 Content-Type: application/sdp Content-Length: 235  $v=0$ o=CiscoSystemsCCM-SIP 104958 1 IN IP4 10.48.38.5 s=SIP Call c=IN IP4 10.48.38.107 b=TIAS:64000  $b=AS:64$  $t=0$  0 m=audio 26396 RTP/AVP 0 101 a=rtpmap:0 PCMU/8000 a=sendonly a=rtpmap:101 telephone-event/8000 a=fmtp:101 0-15

### <span id="page-28-0"></span>**Troubleshoot**

<span id="page-28-1"></span>This section provides information you can use in order to troubleshoot your configuration.

#### **Codec Negotiation**

This is an example of one of the most common types of call recording failures - codec mismatch between the recorded phone and the recording server:

~~~~~~~~~~~~~~~~~~~~~~~~ Codec Negotiation Failure ~~~~~~~~~~~~~~~~~~~~~~~~~~

### Calling phone places call

00019629.001 |12:48:34.510 |AppInfo |StationInit: (0000005) EnblocCall calledParty=9110001.

### CUCM performs digit analysis against the dialed digits (dd="9110001")

```
00019638.001 |12:48:34.511 |AppInfo |Digit Analysis: star_DaReq: daReq.partitionSearchSpace(), filtere
00019638.002 |12:48:34.511 |AppInfo |Digit Analysis: star_DaReq: Matching Legacy Numeric, digits=9110001
00019638.003 |12:48:34.522 |AppInfo |Digit Analysis: getDaRes data: daRes.ssType=[0] Intercept DAMR.ss
00019638.004 |12:48:34.522 |AppInfo |Digit Analysis: getDaRes - Remote Destination [] isURI[1]
00019638.005 |12:48:34.522 |AppInfo |Digit analysis: patternUsage=2
00019638.006 |12:48:34.522 |AppInfo |Digit analysis: match(pi="2", fqcn="9110006", cn="9110006",plv="5
00019638.007 |12:48:34.522 |AppInfo |Digit analysis: analysis results
00019638.008 |12:48:34.522 |AppInfo ||PretransformCallingPartyNumber=9110006
|CallingPartyNumber=9110006
|DialingPartition=
|DialingPattern=9110001
|FullyQualifiedCalledPartyNumber=9110001
```
|DialingPatternRegularExpression=(9110001) |DialingWhere= |PatternType=Enterprise |PotentialMatches=NoPotentialMatchesExist |DialingSdlProcessId=(0,0,0) |PretransformDigitString=9110001 |PretransformTagsList=SUBSCRIBER |PretransformPositionalMatchList=9110001 |CollectedDigits=9110001

### CUCM determines call must stay on same node and go to LineControl (PID=LineControl(2,100,174,19)) 00019640.001 |12:48:34.522 |AppInfo |Digit analysis: wait\_DmPidRes- Partition=[] Pattern=[9110001] Whe

### CUCM extends the call to the called phone

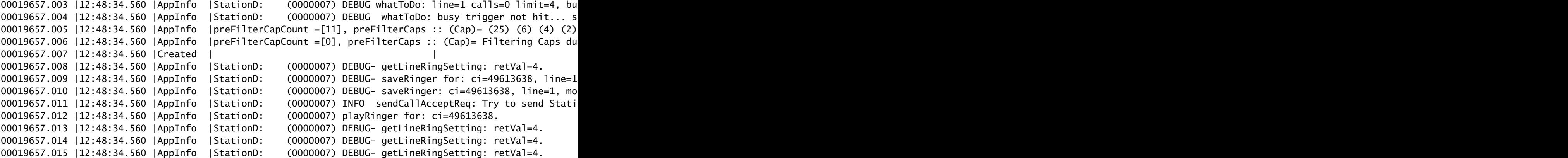

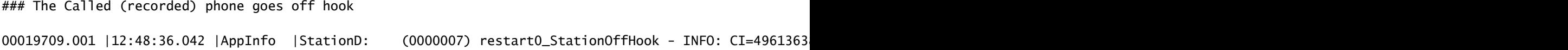

### CUCM Tells the calling phone to open the logical channel 00019773.001 |12:48:36.061 |AppInfo |StationD: (0000005) SEP0018195AA209, star\_MediaExchangeAgenaO

### CUCM Tells the called (recorded) to open the logical channel 00019776.001 |12:48:36.061 |AppInfo |StationD: (0000007) SEP001795BDD16B , star\_MediaExchangeAgenaO

### CUCM Tells the calling phone to open the receive channel 00019784.002 |12:48:36.062 |AppInfo |StationD: (0000005) OpenReceiveChannel conferenceID=49613637 p ### Codec locked due to recording on called (recorded) phone

00019785.003 |12:48:36.062 |AppInfo | StationCdpc: star\_MediaExchangeAgenaQueryCapability - Device SEP

### CUCM Tells the called (recorded) phone to open the receive channel

00019788.002 |12:48:36.062 |AppInfo |StationD: (0000007) OpenReceiveChannel conferenceID=49613638 p

### CUCM allocates the BiB on the called (recorded) phone

00019830.000 | 12:48:36.074 | SdlSig | MrmAllocateUcbResourceReq | | waiting

### BiB places it's first call to recording destination address (cn is calling number which is the BiB

00019889.001 |12:48:36.100 |AppInfo |Digit Analysis: star\_DaReq: daReq.partitionSearchSpace(), filtere 00019889.002 |12:48:36.100 |AppInfo |Digit Analysis: star\_DaReq: Matching Legacy Numeric, digits=8675309 00019889.003 |12:48:36.100 |AppInfo |Digit Analysis: getDaRes data: daRes.ssType=[0] Intercept DAMR.ss 00019889.004 |12:48:36.100 |AppInfo |Digit Analysis: getDaRes - Remote Destination [8675309] isURI[0] 00019889.005 |12:48:36.100 |AppInfo |CMUtility routeCallThroughCTIRD: no matching RemDestDynamic recor 00019889.006 |12:48:36.100 |AppInfo |DbMobility: getMatchedRemDest starts: cnumber = 8675309 00019889.007 |12:48:36.100 |AppInfo |DbMobility: getMatchedRemDest: full match case 00019889.008 | 12:48:36.100 | AppInfo | DbMobility SelectByDestination: no matching RemDestDynamic record 00019889.009 |12:48:36.100 |AppInfo |DbMobility: can't find remdest 8675309 in map 00019889.010 |12:48:36.100 |AppInfo |Digit analysis: patternUsage=5 00019889.011 | 12:48:36.100 | AppInfo | Digit analysis: match(pi="1", fqcn="", cn="b00223906001", plv="5", 00019889.012 |12:48:36.100 |AppInfo |Digit analysis: analysis results 00019889.013 |12:48:36.100 |AppInfo ||PretransformCallingPartyNumber=b00223906001 |CallingPartyNumber=b00223906001 |DialingPartition= |DialingPattern=8675309 |FullyQualifiedCalledPartyNumber=8675309 |DialingPatternRegularExpression=(8675309) |DialingWhere= |PatternType=Enterprise |PotentialMatches=NoPotentialMatchesExist |DialingSdlProcessId=(0,0,0) |PretransformDigitString=8675309 |PretransformTagsList=SUBSCRIBER |PretransformPositionalMatchList=8675309 |CollectedDigits=8675309

### Calling phone sends CUCM the ORC ACK

00019912.001 |12:48:36.139 |AppInfo | StationInit: (0000005) OpenReceiveChannelAck Status=0, IpAddr=IpA

### Called (recorded) phone sends CUCM the ORC ACK

00019959.001 |12:48:36.145 |AppInfo | StationInit: (0000007) OpenReceiveChannelAck Status=0, IpAddr=IpA

### CUCM sends startMediaTransmission to the calling phone telling the phone to send RTP to the called 00019977.001 |12:48:36.146 | AppInfo | StationD: (0000005) startMediaTransmission conferenceID=496136

### BiB places second call to recording destination address (cn is calling number which is the BiB cn=" Note that the BiB number stayed the same (b00223906001) and so did the recordingdestination number

00020002.001 |12:48:36.147 |AppInfo |Digit Analysis: star\_DaReq: daReq.partitionSearchSpace(), filtere 00020002.002 |12:48:36.147 |AppInfo |Digit Analysis: star\_DaReq: Matching Legacy Numeric, digits=8675309 00020002.003 |12:48:36.147 |AppInfo |Digit Analysis: getDaRes data: daRes.ssType=[0] Intercept DAMR.ss 00020002.004 |12:48:36.147 |AppInfo |Digit Analysis: getDaRes - Remote Destination [8675309] isURI[0] 00020002.005 |12:48:36.147 |AppInfo |CMUtility routeCallThroughCTIRD: no matching RemDestDynamic recor 00020002.006 |12:48:36.147 |AppInfo |DbMobility: getMatchedRemDest starts: cnumber = 8675309 00020002.007 |12:48:36.147 |AppInfo |DbMobility: getMatchedRemDest: full match case 00020002.008 | 12:48:36.147 | AppInfo | DbMobility SelectByDestination: no matching RemDestDynamic record 00020002.009 |12:48:36.147 |AppInfo |DbMobility: can't find remdest 8675309 in map 00020002.010 |12:48:36.147 |AppInfo |Digit analysis: patternUsage=5 00020002.011 |12:48:36.147 |AppInfo |Digit analysis: match(pi="1", fqcn="", cn="b00223906001",plv="5", 00020002.012 |12:48:36.147 |AppInfo |Digit analysis: analysis results 00020002.013 |12:48:36.147 |AppInfo ||PretransformCallingPartyNumber=b00223906001 |CallingPartyNumber=b00223906001 |DialingPartition= |DialingPattern=8675309 |FullyQualifiedCalledPartyNumber=8675309 |DialingPatternRegularExpression=(8675309) |DialingWhere= |PatternType=Enterprise |PotentialMatches=NoPotentialMatchesExist |DialingSdlProcessId=(0,0,0) |PretransformDigitString=8675309 |PretransformTagsList=SUBSCRIBER |PretransformPositionalMatchList=8675309 |CollectedDigits=8675309 |UnconsumedDigits= |TagsList=SUBSCRIBER |PositionalMatchList=8675309

### CUCM sends INVITE #1 to configured recording server (10.48.32.170)

00020086.001 | 12:48:36.156 | AppInfo | //SIP/SIPUdp/wait\_SdlSPISignal: Outgoing SIP UDP message to 10.48 [901,NET] INVITE sip:8675309@10.48.32.170:5060 SIP/2.0 Via: SIP/2.0/UDP 10.48.32.90:5060;branch=z9hG4bK4f2a857d3d From: <sip:9110001@10.48.32.90;x-nearend;x-refci=49613638;x-nearendclusterid=glenscucm10-5;x-nearenddev To: <sip:8675309@10.48.32.170> Date: Tue, 14 Oct 2014 16:48:36 GMT Call-ID: ef7acf80-43d153e4-50-5a20300e@10.48.32.90 Supported: timer, resource-priority, replaces Min-SE: 1800 User-Agent: Cisco-CUCM10.5 Allow: INVITE, OPTIONS, INFO, BYE, CANCEL, ACK, PRACK, UPDATE, REFER, SUBSCRIBE, NOTIFY CSeq: 101 INVITE Expires: 180 Allow-Events: presence, kpml Supported: X-cisco-srtp-fallback Supported: Geolocation Call-Info: ;method="NOTIFY;Event=telephone-event;Duration=500" Cisco-Guid: 4017803136-0000065536-0000000001-1512058894 Session-Expires: 1800 P-Asserted-Identity: <sip:9110001@10.48.32.90> Remote-Party-ID: <sip:9110001@10.48.32.90>;party=calling;screen=yes;privacy=off Contact: <sip:9110001@10.48.32.90:5060>;isFocus Max-Forwards: 70 Content-Length: 0

### CUCM sends INVITE #2 to configured recording server (10.48.32.170)  $0.0020088.001$  |12:48:36.157 |AppInfo |//SIP/SIPUdp/wait\_SdlSPISignal: Outgoing SIP UDP message to 10.48 [902,NET] INVITE sip:8675309@10.48.32.170:5060 SIP/2.0 Via: SIP/2.0/UDP 10.48.32.90:5060;branch=z9hG4bK5014378d0b From: <sip:9110001@10.48.32.90;x-farend;x-refci=49613638;x-nearendclusterid=glenscucm10-5;x-nearenddevi To: <sip:8675309@10.48.32.170> Date: Tue, 14 Oct 2014 16:48:36 GMT Call-ID: ef7acf80-43d153e4-51-5a20300e@10.48.32.90 Supported: timer, resource-priority, replaces Min-SE: 1800 User-Agent: Cisco-CUCM10.5 Allow: INVITE, OPTIONS, INFO, BYE, CANCEL, ACK, PRACK, UPDATE, REFER, SUBSCRIBE, NOTIFY CSeq: 101 INVITE Expires: 180 Allow-Events: presence, kpml Supported: X-cisco-srtp-fallback Supported: Geolocation Call-Info: ;method="NOTIFY;Event=telephone-event;Duration=500" Cisco-Guid: 4017803136-0000065536-0000000002-1512058894 Session-Expires: 1800 P-Asserted-Identity: <sip:9110001@10.48.32.90> Remote-Party-ID: <sip:9110001@10.48.32.90>;party=calling;screen=yes;privacy=off Contact: <sip:9110001@10.48.32.90:5060>;isFocus Max-Forwards: 70 Content-Length: 0

### CUCM receives a 200 OK from recording server for INVITE #1

00020089.001 | 12:48:36.161 | AppInfo | //SIP/SIPUdp/wait\_SdlDataInd: Incoming SIP UDP message size 731 f [903,NET] SIP/2.0 200 OK Via: SIP/2.0/UDP 10.48.32.90:5060;branch=z9hG4bK4f2a857d3d From: <sip:9110001@10.48.32.90;x-nearend;x-refci=49613638;x-nearendclusterid=glenscucm10-5;x-nearenddev To: <sip:8675309@10.48.32.170>;tag=1

Call-ID: ef7acf80-43d153e4-50-5a20300e@10.48.32.90 CSeq: 101 INVITE Contact: <sip:10.48.32.170:5060;transport=udp> Content-Type: application/sdp Content-Length: 135  $v=0$ o=user1 53655765 2353687637 IN IP4 10.48.32.170  $s=$ c=IN IP4 10.48.32.170  $t=0$  0 m=audio 6000 RTP/AVP 0 a=rtpmap:0 PCMU/8000 ### CUCM receives a 200 OK from recording server for INVITE #2 00020092.001 |12:48:36.161 |AppInfo |//SIP/SIPUdp/wait\_SdlDataInd: Incoming SIP UDP message size 730 f [905,NET] SIP/2.0 200 OK Via: SIP/2.0/UDP 10.48.32.90:5060;branch=z9hG4bK5014378d0b From: <sip:9110001@10.48.32.90;x-farend;x-refci=49613638;x-nearendclusterid=qlenscucm10-5;x-nearenddevi To: <sip:8675309@10.48.32.170>;tag=2 Call-ID: ef7acf80-43d153e4-51-5a20300e@10.48.32.90 CSeq: 101 INVITE Contact: <sip:10.48.32.170:5060;transport=udp> Content-Type: application/sdp Content-Length: 135  $v=0$ o=user1 53655765 2353687637 IN IP4 10.48.32.170  $S=$ c=IN IP4 10.48.32.170  $t=0$  0 m=audio 6000 RTP/AVP 0 a=rtpmap:0 PCMU/8000 <#root> ### Region information for connecting audio for recording call, both appear to support G.711. Note that the bandwidth capabilities printed is kbps=8 meaning the region relationship between the two 00020160.005 |12:48:36.190 |AppInfo |DET-RegionsServer::matchCapabilities-- savedOption=3, PREF\_NONE, 00020160.006 |12:48:36.190 |AppInfo |DET-MediaManager-(2)::checkAudioPassThru, param(bPostMTPAllocatio 00020160.007 |12:48:36.190 |AppInfo |DET-MediaManager-(2)::preCheckCapabilities, **region1=Default** , **region2=RecordingTrunk** , **Pty1** capCount=1 (Cap,ptime)= **(4,20)** ,

**Pty2**

```
 capCount=1 (Cap,ptime)=
```
**(4,20)**

```
00020160.008 |12:48:36.190 |AppInfo |DET-RegionsServer::matchCapabilities-- savedOption=0, PREF_NONE,
kbps=8
```
, capACount=1, capBCount=1

#### <#root>

### CUCM determines 2 transcoders are required and attempts to allocate

00020160.011 |12:48:36.190 |AppInfo |DET-MediaManager-(2)::preCheckCapabilities,

**caps mismatch! Xcoder Reqd. kbps(8)**

```
, filtered A[capCount=0 (Cap,ptime)=], B[capCount=0 (Cap,ptime)=] allowMTP=0
```
**numXcoderRequired=2**

xcodingSide=0

### No transcoder is configured which can cause this call to fail

00020162.003 | 12:48:36.190 | AppInfo | MediaResourceManager::sendAllocationResourceErr - ERROR - no tran

#### <#root>

### CUCM sendt the ACK and BYE to the recording server in response to INVITE #1 Note the Q.850 cause code

00020210.001 |12:48:36.216 |AppInfo |//SIP/SIPUdp/wait\_SdlSPISignal: Outgoing SIP UDP message to 10.48 [906,NET] ACK sip:10.48.32.170:5060;transport=UDP SIP/2.0 Via: SIP/2.0/UDP 10.48.32.90:5060;branch=z9hG4bK51257b2b47 From: <sip:9110001@10.48.32.90;x-nearend;x-refci=49613638;x-nearendclusterid=glenscucm10-5;x-nearenddev To: <sip:8675309@10.48.32.170>;tag=1 Date: Tue, 14 Oct 2014 16:48:36 GMT Call-ID: ef7acf80-43d153e4-50-5a20300e@10.48.32.90 User-Agent: Cisco-CUCM10.5 Max-Forwards: 70 CSeq: 101 ACK Allow-Events: presence, kpml Content-Length: 0

00020211.001 | 12:48:36.216 | AppInfo |//SIP/SIPUdp/wait\_SdlSPISignal: Outgoing SIP UDP message to 10.48. [907,NET] BYE sip:10.48.32.170:5060;transport=UDP SIP/2.0 Via: SIP/2.0/UDP 10.48.32.90:5060;branch=z9hG4bK526f3d2afa From: <sip:9110001@10.48.32.90;x-nearend;x-refci=49613638;x-nearendclusterid=GlensCUCM10-5;x-nearenddev To: <sip:8675309@10.48.32.170>;tag=1 Date: Tue, 14 Oct 2014 16:48:36 GMT Call-ID: ef7acf80-43d153e4-50-5a20300e@10.48.32.90

User-Agent: Cisco-CUCM10.5 Max-Forwards: 70 P-Asserted-Identity: <sip:9110001@10.48.32.90> CSeq: 102 BYE **Reason: Q.850;cause=47** Content-Length: 0 <#root> ### CUCM sendt the ACK and BYE to the recording server in response to INVITE #2 Note the Q.850 cuase code in the BYE 00020248.001 | 12:48:36.218 | AppInfo | //SIP/SIPUdp/wait\_SdlSPISignal: Outgoing SIP UDP message to 10.48 [908,NET] ACK sip:10.48.32.170:5060;transport=UDP SIP/2.0 Via: SIP/2.0/UDP 10.48.32.90:5060;branch=z9hG4bK531df920a6 From: <sip:9110001@10.48.32.90;x-farend;x-refci=49613638;x-nearendclusterid=glenscucm10-5;x-nearenddevi To: <sip:8675309@10.48.32.170>;tag=2 Date: Tue, 14 Oct 2014 16:48:36 GMT Call-ID: ef7acf80-43d153e4-51-5a20300e@10.48.32.90 User-Agent: Cisco-CUCM10.5 Max-Forwards: 70 CSeq: 101 ACK Allow-Events: presence, kpml Content-Length: 0 00020249.001 |12:48:36.218 |AppInfo |//SIP/SIPUdp/wait\_SdlSPISignal: Outgoing SIP UDP message to 10.48 [909,NET] BYE sip:10.48.32.170:5060;transport=UDP SIP/2.0 Via: SIP/2.0/UDP 10.48.32.90:5060;branch=z9hG4bK5462aba807 From: <sip:9110001@10.48.32.90;x-farend;x-refci=49613638;x-nearendclusterid=qlenscucm10-5;x-nearenddevi To: <sip:8675309@10.48.32.170>;tag=2 Date: Tue, 14 Oct 2014 16:48:36 GMT Call-ID: ef7acf80-43d153e4-51-5a20300e@10.48.32.90 User-Agent: Cisco-CUCM10.5 Max-Forwards: 70 P-Asserted-Identity: <sip:9110001@10.48.32.90> CSeq: 102 BYE **Reason: Q.850;cause=47** Content-Length: 0

#### <span id="page-35-0"></span>**Misconfiguration which Includes CSS and PT Issues**

The commands here allow the majority of the recording configurations to be reviewed quickly with only the known MAC address of a phone that is not recording calls. Simply replace the part of the command **MAC** of Phone with the actual MAC address of the phone as in the examples seen here.

This gives you the DN (all of them if there is more than one) for the MAC you search on, the MAC of the phone just for confirmation, the BIB setting, the privacy setting, the recording type (reference the values listed in the examples from the lab), the recording profile in use by the phone, the name of the recording Call Search Spaces (CSS), the recording destination for that recording profile, and the partition that

recording destination is associated with based on the MAC you search on:

run sql select n1.dnorpattern as phone\_dn, dev.name as phone\_mac, CASE dev.tkstatus\_builtinbridge WHEN

This gives you the list of partitions that are associated with the recording CSS on the recording profile that is associated with the MAC of the phone you search against.

run sql select css.name as name\_of\_the\_recording\_css, rp.name as partitions\_in\_recording\_css, csm.sorto

Here are examples of the output from the lab for a phone with MAC address SEPC80084AA8743:

In this command, you can see the phone has only one DN on it which is 2003, we also see the BIB is On, privacy is Off, the recording type is automatic, the preferred source is phone, the recording profile is Test Recording Profile, the recording calling search space is INTERNAL\_CSS, the route pattern for recorded calls is 8675309 and that pattern is associated with the partition INTERNAL\_PT.

run sql select n1.dnorpattern as phone\_dn, dev.name as phone\_mac, CASE dev.tkstatus\_builtinbridge WHEN phone\_dn phone\_mac is\_bib\_on is\_privacy\_on recording\_type recording\_media\_source recording\_ ======== =============== ========== ============== ================== ====================== ====================== ============================= ======================= ==================================================== 2003 SEPC80084AA8743 BiB is on Privacy is off Automatic Phone Preferred Test Recor

With the output of this command, you can check all the partitions of the recording CSS and of the recording profile associated with the phone of interest. You can see here that the partition INTERNAL\_PT is one of the partitions associated with the calling search space INTERNAL\_CSS. This means there must be no issues with the BIB of the phone that is able to call the recording route pattern.

#### <#root>

'

run sql select css.name as name\_of\_the\_recording\_css, rp.name as partitions\_in\_recording\_css, csm.sorto

**SEPC80084AA8743**

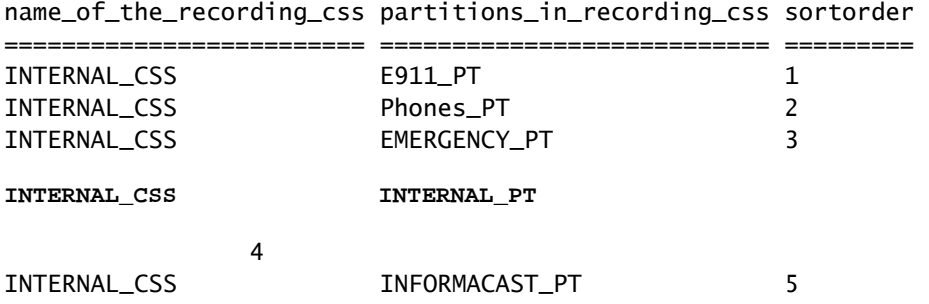

### <span id="page-36-0"></span>**Related Information**

• [Cisco Collaboration System 11.x Solution Reference Network Designs \(SRND\)](https://www.cisco.com/c/en/us/td/docs/voice_ip_comm/cucm/srnd/collab11/collab11/recordng.html)